3-274-988-**11**(1)

# **SONY**

# **<sup>P</sup>**ř**enosný CD/DVD <sup>p</sup>**ř**ehráva**č

### Uživatelská příručka

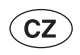

#### ٣Ö

Užitečné rady, tipy a informace o službách a výrobcích společnosti Sony najdete na webové stránce: www.sony-europe.com/myproduct

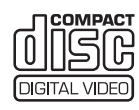

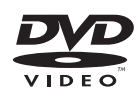

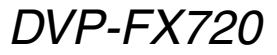

© 2007 Sony Corporation

# **VAROVÁNÍ**

**Abyste snížili nebezpe**č**í vzniku požáru nebo zasažení elektrickým proudem, nevystavujte tento p**ř**ístroj dešti ani vlhkosti.**

**Aby nedošlo k zasažení elektrickým proudem, neotevírejte sk**ř**í**ň**ku p**ř**ístroje. Opravy sv**ěř**te pouze kvalifikovanému servisnímu technikovi.**

**Vým**ě**nu sí**ť**ového napájecího kabelu smí provád**ě**t pouze autorizovaný servis. Nevystavujte baterie nadm**ě**rným teplotám, jako nap**ř**. p**ř**ímé slune**č**ní sv**ě**tlo, ohe**ň **atd.**

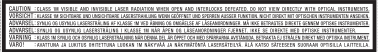

Tento štítek je umístěn na spodní straně přístroje.

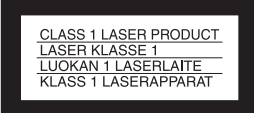

Tento přístroj je klasifikován jako laserový výrobek třídy CLASS 1 LASER. Označení CLASS 1 LASER PRODUCT je umístěno v dolní části přístroje.

#### **UPOZORN**Ě**NÍ**

- Použití optických přístrojů s tímto přístrojem zvyšuje riziko poškození zraku. Laserový paprsek používaný v tomto CD/DVD přehrávači může poškodit zrak, proto se nepokoušejte skříňku přístroje rozebírat. Opravy svěřte pouze kvalifikovanému servisnímu technikovi.
- V případě nesprávné výměny akumulátoru hrozí nebezpečí výbuchu. Nahraďte jej pouze stejným nebo ekvivalentním typem, který je doporučen výrobcem. Vybité akumulátory zlikvidujte podle pokynů výrobce.

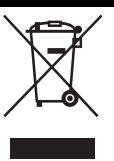

Likvidace starého elektrického a elektronického zařízení (platné v zemích Evropské unie a v dalších evropských zemích se systémy sběru tříděného odpadu)

Tento symbol na výrobku nebo na jeho obalu znamená, že s tímto výrobkem nesmí být zacházeno jako s běžným domovním odpadem. Namísto toho by měl být odevzdán na příslušné sběrné místo pro recyklaci elektrických a elektronických zařízení. Zajištěním správné likvidace tohoto výrobku pomůžete předcházet negativním dopadům na životní prostředí a lidské zdraví, které mohou být jinak způsobeny nevhodným způsobem likvidace výrobku. Recyklace materiálů přispívá k ochraně přírodních zdrojů. Se žádostí o podrobnější informace o recyklaci tohoto výrobku se obracejte na místní úřady, místní služby pro sběr domovního odpadu nebo na obchod, kde jste výrobek zakoupili.

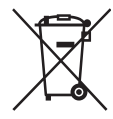

Likvidace prázdných baterií (platné v zemích Evropské unie a v dalších evropských zemích se systémy sběru tříděného odpadu) Tento symbol na baterii nebo balení označuje, že baterie dodaná s tímto výrobkem nesmí být vyhozena do běžného domácího odpadu. Zajištěním správné likvidace baterií pomůžete předcházet potenciálně negativním dopadům na životní prostředí a lidské zdraví, které mohou být jinak způsobeny nevhodným způsobem likvidace baterií. Recyklace materiálů přispívá k ochraně přírodních zdrojů.

V případě výrobků, které vyžadují z důvodu bezpečnosti, výkonu nebo zachování dat trvalé připojení k vestavěné baterii, by taková baterie měla být vyměněna pouze kvalifikovaným servisním technikem.

Abyste zajistili správnou likvidaci baterie, zaneste výrobek na konci jeho životnosti na určené místo sběru pro recyklaci elektrických a elektronických zařízení.

V případě ostatních baterií se podívejte do části popisující bezpečné vyjmutí baterie z přístroje. Odneste baterii na určené místo sběru pro recyklaci vybitých baterií.

S žádostí o podrobnější informace o recyklaci tohoto výrobku nebo baterií se prosím obracejte na místní úřady, místní služby pro sběr domovního odpadu nebo na obchod, kde jste výrobek zakoupili.

#### **Bezpe**č**nostní upozorn**ě**ní Bezpe**č**nost**

- Požadavky na napájení tohoto přístroje jsou uvedeny na síťovém napájecím adaptéru. Zkontrolujte, zda se napájecí napětí přístroje shoduje s napětím ve vaší místní elektrické síti.
- Aby nedošlo k požáru nebo úrazu elektrickým proudem, nepokládejte na přístroj nádoby naplněné tekutinou, například vázy.

#### **Umíst**ě**ní p**ř**ístroje**

- Neinstalujte přístroj v šikmé poloze. Přístroj byl zkonstruován tak, aby fungoval pouze ve vodorovné poloze.
- Nenechávejte přehrávač ani disky v blízkosti zařízení se silným magnetem, jako jsou například mikrovlnné trouby nebo velké reproduktory.
- Nepokládejte na přehrávač žádné těžké předměty.

Výrobcem tohoto výrobku je společnost Sony Corporation, 1-7-1 Konan Minato-ku Tokyo, 108-0075 Japonsko. Autorizovaným zástupcem pro oblast EMC a bezpečnosti výrobku je společnost Sony Deutschland GmbH, Hedelfinger Strasse 61, 70327 Stuttgart, Německo. V případě jakýchkoliv záležitostí týkajících se opravy nebo záruky se prosím obraťte na kontaktní adresy uvedené ve zvlášť dodávané servisní nebo záruční dokumentaci.

# **Poznámky k diskům**

• Disky uchovávejte v čistotě a vždy je uchopte za okraje. Nedotýkejte se záznamového povrchu disku.

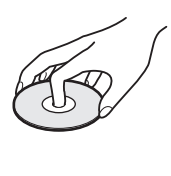

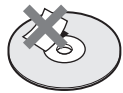

- Disk nevystavujte přímému slunečnímu záření ani zdrojům tepla (horkovzdušné rozvody), ani jej nenechávejte v zaparkovaném autě na slunci, kde může dojít ke značnému nárůstu teploty.
- Po přehrávání vložte disk zpět do ochranného obalu.
- K čištění disku použijte čisticí utěrku. Povrch disku otírejte od středu směrem ven.

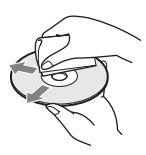

- K čištění nepoužívejte rozpouštědla, jako je benzín, ředidlo, čisticí prostředky na disky/ snímací systém ani antistatické spreje určené pro čištění klasických (vinylových) LP desek.
- Pokud jste potisk disku prováděli sami, před přehráváním disku jej nechejte zaschnout.

# **Bezpečnostní upozornění**

#### **Bezpečnost silničního provozu**

Nepoužívejte monitor a sluchátka při řízení vozidla, jízdě na kole nebo při ovládání jakéhokoli motorového vozidla. Mohlo by dojít k ohrožení bezpečnosti silničního provozu a navíc je takové jednání v mnoha zemích protizákonné. Může být rovněž nebezpečné, budete-li za chůze hlasitě přehrávat hudbu ve sluchátkách, zejména pak na přechodech pro chodce. V jakýchkoli potenciálně nebezpečných situacích byste měli být mimořádně opatrní nebo byste měli přerušit používání přístroje.

#### **Bezpečnost**

Pokud se do skříňky přístroje dostane jakýkoli předmět nebo tekutina, odpojte přehrávač neprodleně ze sítě a před dalším používáním jej nechejte překontrolovat kvalifikovaným servisním technikem.

#### **Zdroje energie**

- Přehrávač je pod stálým napětím, pokud je síťový kabel připojen do síťové zásuvky, a to i ve chvílích, kdy je vypnutý.
- Pokud nebudete přehrávač delší dobu používat, nezapomeňte odpojit síťový kabel ze zásuvky. Při odpojování síťového napájecího kabelu uchopte vždy zástrčku; nikdy netahejte za samotný kabel.
- Nedotýkejte se síťového napájecího kabelu ani síťového adaptéru mokrýma rukama. Jinak může dojít k zasažení elektrickým proudem.

#### **Zvýšení teploty přístroje**

Během nabíjení nebo při dlouhodobém používání může uvnitř přehrávače vznikat teplo. To však nepředstavuje žádnou poruchu funkce přístroje.

#### **Umístění přístroje**

- Přehrávač umístěte na dobře větrané místo, aby nedošlo k jeho přehřátí v důsledku nárůstu teploty uvnitř přístroje.
- Neinstalujte přehrávač na měkký povrch, jako je například koberec, aby nedošlo k zablokování větracích otvorů na skříňce přehrávače.
- Nepokládejte přehrávač do stísněného prostoru jako je například polička na knihy nebo podobná místa.
- Aby se snížilo nebezpečí vzniku požáru, nezakrývejte ventilační otvory přístroje novinami, ubrusy, závěsy, apod.
- Nestavte přehrávač do blízkosti zdrojů tepla nebo tam, kde by byl vystavený přímému slunečnímu světlu, nadměrné prašnosti, písku, vlhkosti, dešti nebo mechanickým nárazům, a nenechávejte jej v automobilu se zataženými okny.

#### **Provoz**

- Přenesete-li přehrávač přímo z chladu do teplého prostředí nebo umístíte-li jej ve velmi vlhké místnosti, může na optických částech přehrávače dojít ke kondenzaci vlhkosti. Pokud tato situace nastane, přehrávač nemusí správně pracovat. V takovém případě vyjměte disk a ponechejte přehrávač před dalším používáním přibližně půl hodiny zapnutý, dokud se vlhkost neodpaří.
- Před přenášením vyjměte z přehrávače všechny disky. Jinak by se mohl disk poškodit.
- Udržujte optické součásti přehrávače v čistotě a nedotýkejte se jich. Následkem doteku optických součástí může dojít k jejich poškození, což se může projevit chybnou funkcí přehrávače. Víko diskového prostoru musí být stále uzavřené s výjimkou okamžiku, kdy vkládáte nebo vyjímáte disk.

#### **LCD displej**

- Přestože je LCD displej vyroben vysoce přesnou technologií, mohou se na něm občas zobrazovat body různých barev. To však nepředstavuje žádnou poruchu funkce přístroje.
- Nestírejte povrch LCD displeje vlhkým hadříkem. Pokud by se dovnitř dostala voda, mohlo by dojít k poruše.
- Na povrch LCD displeje nepokládejte žádné předměty a dávejte pozor, aby na něj nic nespadlo. Nevyvíjejte na displej rukama ani lokty žádný tlak.
- Nepoškoďte povrch LCD řezným nástrojem nebo ostrým příborem.
- Nezavírejte LCD kuličkovým perem, stiskněte víko disku.
- Pokud přehrávač přenesete přímo z chladného do teplého prostředí, může na povrchu LCD displeje dojít ke kondenzaci vlhkosti. V takovém případě setřete před použitím přístroje vlhkost papírovým kapesníkem, apod. Pokud je však povrch LCD displeje chladný, bude i nadále docházet ke kondenzaci vlhkosti. Počkejte, dokud se povrch nezahřeje na pokojovou teplotu.

#### **Síťový adaptér**

Nainstalujte přístroj tak, abyste mohli v případě potíží okamžitě vytáhnout síťový napájecí kabel ze zásuvky.

- Používejte síťový adaptér dodávaný k tomuto přehrávači, protože jiné adaptéry mohou způsobit poruchu.
- Nepokládejte síťový adaptér do uzavřených prostorů jako je např. knihovnička nebo skří<sup>ň</sup>ka pro AV za<sup>ř</sup>ízení.
- Nepřipojujte síťový adaptér k cestovnímu elektrickému transformátoru, který může generovat teplo a způsobit poruchu.

#### **Akumulátor**

- V některých zemích mohou platit regulační opatření týkající se likvidace akumulátorů určených k napájení tohoto výrobku. Obraťte se prosím na místní úřady.
- Protože má akumulátor omezenou životnost, jeho kapacita se vlivem času a opakovaného používání postupně zhoršuje. Když akumulátor vydrží přibližně polovinu původní doby, vyměňte jej za nový.
- Při prvním nabíjení nebo v případě, že jste akumulátor dlouho nepoužívali, se nemusí akumulátor nabít na maximální kapacitu. Kapacita akumulátoru se obnoví po několikanásobném nabití a vybití.
- Nenechávejte akumulátor ve vozidle, na přímém slunci nebo v místech, kde teplota přesahuje 60 ºC.
- Nevystavujte akumulátor účinkům vody.
- Dejte pozor, aby nedošlo ke zkratování připojovacích konektorů akumulátoru (A) umístěných v dolní části přehrávače a připojovacích konektorů (C) na akumulátoru kovovými předměty jako je např. náhrdelník.
- Zajistěte, aby se do připojovacích konektorů akumulátoru (A) a vodicích otvorů (B) v dolní části přehrávače, a do připojovacích konektorů (C) a vodicích otvorů (D) na akumulátoru nedostal prach nebo písek.

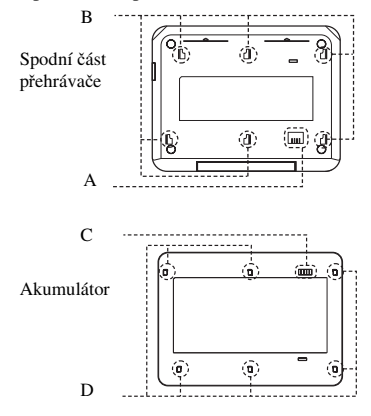

#### **Adaptér do auta**

- Používejte adaptér do auta dodávaný k tomuto přehrávači, protože jiné adaptéry mohou způsobit poruchu.
- Neprovádějte demontáž nebo postupy zpětného inženýrství.
- Dejte pozor, aby nedošlo k pádu na zem nebo nárazům.
- Nedotýkejte se kovových součástí, protože by mohlo dojít ke zkratu a poškození adaptéru do auta, zejména v případě dotyku kovovými předměty.
- Nestavte adaptér do auta do blízkosti zdrojů tepla nebo tam, kde by byl vystavený přímému slunečnímu světlu, mechanickým nárazům, a nenechávejte jej v automobilu se zataženými okny.

#### **Přizpůsobení hlasitosti**

Při poslechu pasáží s velmi nízkou úrovní hlasitosti nebo bez audiosignálu nezvyšujte hlasitost. V opačném případě může při přehrávání pasáží s nejvyšší úrovní dojít k poškození reproduktorů.

#### **Sluchátka**

#### **• Zamezení poškození sluchu**

Vyvarujte se poslechu ze sluchátek při vysoké hlasitosti. Odborníci na sluch varují před dlouhodobým hlasitým poslechem ze sluchátek. Pokud začnete mít pocit "zvonění v uších", snižte hlasitost nebo přerušte používání přístroje.

#### **• Berte ohled na své okolí**

Udržujte hlasitost na střední úrovni. To vám umožní, abyste slyšeli okolní zvuky a zároveň budete ohleduplní k osobám ve svém okolí.

#### **Čištění**

Povrch skříňky přístroje, panel a ovládací prvky čistěte jemným hadříkem navlhčeným ve slabém roztoku čisticího prostředku. Nepoužívejte materiály s brusným účinkem, čisticí prášky nebo rozpouštědla, jako je například líh nebo benzín.

#### **Čištění disků, čisticí prostředky na čištění disků/optických součástí Nepoužívejte** č**isticí disky nebo** č**isti**č**e disk**ů**/optiky (v**č**etn**ě **vlhkých typ**ů **nebo sprej**ů**). Mohlo by dojít k poškození p**ř**ístroje.**

#### **DŮLEŽITÉ UPOZORNĚNÍ**

Upozornění: Tento přehrávač umožňuje zobrazení statických snímků videosignálu nebo OSD nabídky na obrazovce televizoru po neomezeně dlouhou dobu. Pokud ponecháte statické snímky videosignálu nebo OSD nabídky zobrazeny na obrazovce televizoru příliš dlouho, vystavujete televizor riziku trvalého poškození obrazovky. Televizory s plazmovými panely a projekční televizory jsou na toto zacházení velmi citlivé.

S případnými dotazy nebo problémy, které se týkají vašeho přehrávače, se prosím obraťte na nejbližšího prodejce Sony.

# **Obsah**

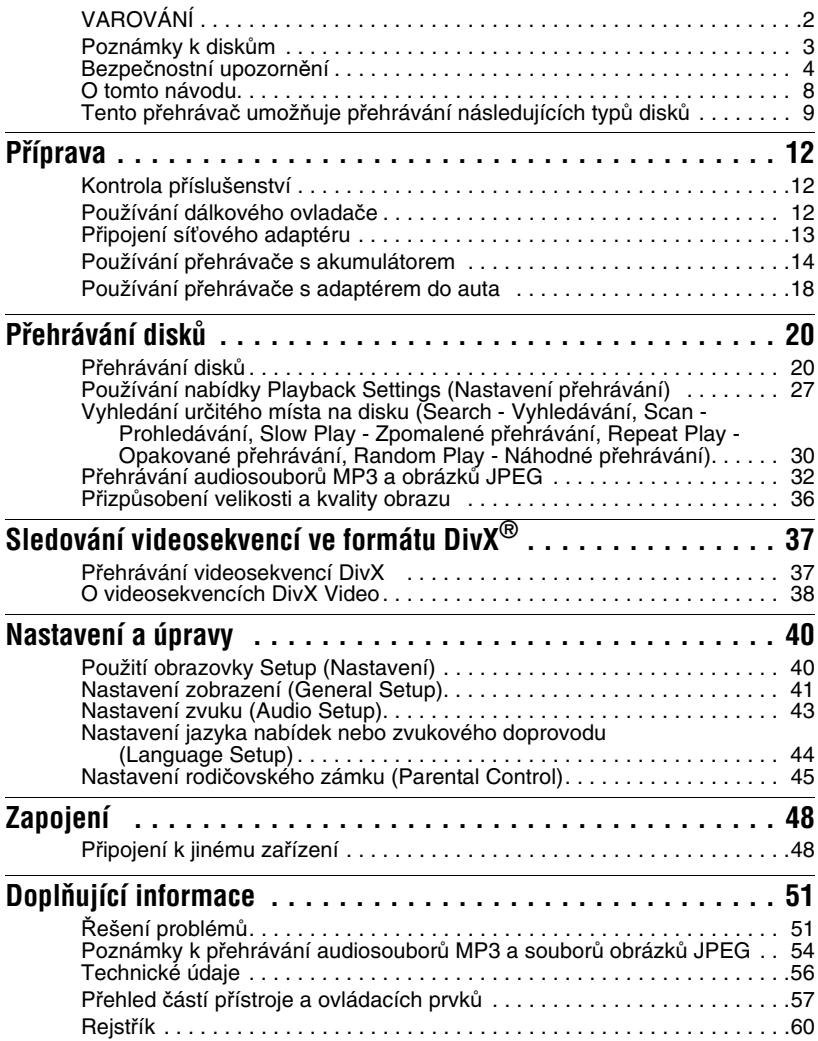

# **O tomto návodu**

- Pokyny v tomto návodu popisují ovládací prvky dálkového ovladače. Můžete rovněž používat ovládací prvky na přehrávači, pokud mají shodné nebo podobné názvy jako ovládací prvky na dálkovém ovladači.
- Označení "DVD" se používá jako všeobecný termín pro disky DVD VIDEO, DVD+RW/DVD+R (režim +VR) a DVD-RW/DVD-R (režim VR, video).
- Význam symbolů používaných v tomto návodu:

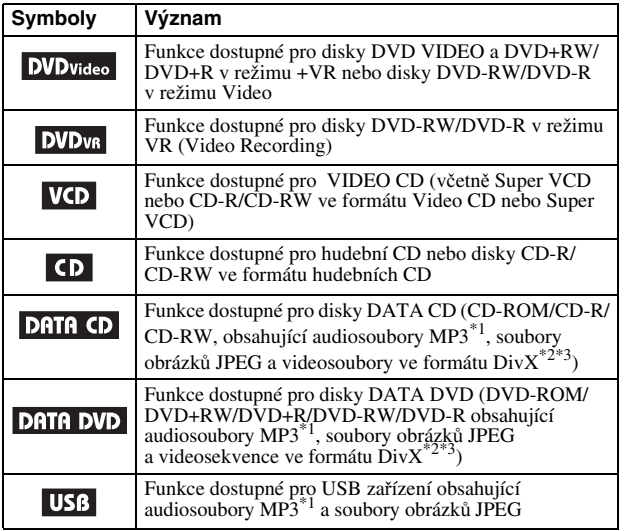

 \*1 Formát MP3 (MPEG-1 Audio Layer III) představuje standardní formát definovaný organizací ISO (International Organization for Standardization)/IEC (International Electrotechnical Commission) MPEG pro komprimování audiodat.

 \*2 DivX® představuje technologii pro kompresi obrazových souborů, vyvinutou společností DivXNetworks, Inc.

 \*3 DivX, DivX Certified a přidružená loga jsou obchodní značky společnosti DivXNetworks, Inc. a jejich používání je podmíněno získáním licence.

# **Na tomto přehrávači je možno přehrávat následující typy disků**

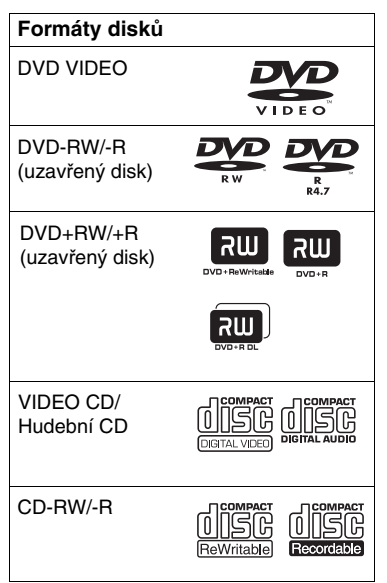

"DVD+RW", "DVD-RW", "DVD+R", "DVD-R", "DVD VIDEO" a "CD" jsou obchodní značky.

#### **Poznámky k diskům CD/DVD**

Tento přehrávač umožňuje přehrávání CD-ROM/CD-R/CD-RW zaznamenaných v následujících formátech:

- formát hudebního CD
- formát Video CD
- audiosoubory MP3, soubory obrázků JPEG a videosekvence DivX ve formátu, který odpovídá normě ISO9660\* Level 1/Level nebo jeho rozšířenému formátu Joliet,
- formát KODAK Picture CD
- \* Logický formát souborů a složek na CD-ROM definovaný normou ISO (International Organization for standardization).

Tento přehrávač umožňuje přehrávání disků DVD-ROM/DVD+RW/DVD-RW/ DVD+R/DVD-R nahraných

- v následujících formátech:
- Audiosoubory MP3, soubory obrázků JPEG a videosekvence Div $\dot{X}$  v souladu s formátem UDF (Universal Disk Format).

#### **Příklady disků, které tento přehrávač není schopen přehrát**

Přehrávač nepřehraje následující typy disků:

- Disky Blu-ray.
- Disky nahrané ve formátu AVCHD.
- Disky HD DVD.
- Disky DVD-RAM.
- Disky CD-ROM/CD-R/CD-RW odlišné od disků, zaznamenaných ve formátech uvedených na této stránce.
- Disky CD-ROM zaznamenané ve formátu PHOTO CD.
- Datové části disků CD-Extra.
- Disky DVD Audio.
- Disky DATA DVD, které neobsahují audiosoubory MP3, soubory obrázků JPEG nebo videosekvence DivX.
- HD vrstvu disků Super Audio CD.

Přehrávač není rovněž schopen přehrávat tyto disky:

- DVD VIDEO s rozdílným regionálním kódem.
- Disky s nestandardním tvarem (například karta, srdce).
- Disky s nalepenými papírky nebo samolepkami.
- Disky, na nichž je ochranná adhezívní fólie nebo celofánová páska.

#### **Poznámky**

**• Poznámky k DVD+RW/DVD+R, DVD-RW/DVD-R nebo CD-R/CD-RW**

Některé disky DVD+RW/DVD+R, DVD-RW/DVD-R nebo CD-R/CD-RW nelze na tomto přehrávači přehrát v důsledku kvality záznamu, fyzickému stavu disku, nebo charakteristice záznamového zařízení a záznamového/autoringového (vypalovacího) softwaru.

**Disk, který nebyl správn**ě **uzav**ř**en, nebude možno p**ř**ehrát.** Více informací najdete v návodu k obsluze záznamového zařízení. Mějte na paměti, že u některých disků DVD+RW/DVD+R nemusí některé funkce přehrávání fungovat ani v případě správné finalizace disků. V takovém případě použijte pro přehrání disku režim normálního přehrávání. Navíc není možno přehrávat některé disky DATA CD/DATA DVD vytvořené metodou zápisu Packet Write nebo s vícenásobnými oddíly.

**• Poznámky k disk**ů**m DVD+R DL/DVD-R DL**

Není možno přehrávat soubory MP3 a JPEG nahrané v druhé vrstvě disků DVD+R DL/-R DL (dvouvrstvé disky).

Není možno přehrávat disky DVD-R DL nahrané v režimu VR.

**• Hudební disky kódované technologiemi na ochranu autorských práv**

Tento přístroj je určen pro přehrávání disků, které odpovídají normě Compact Disc (CD). V současné době začaly některé společnosti vyrábět a prodávat hudební disky zakódované prostřednictvím různých technologií na ochranu autorských práv. Mějte prosím na paměti, že některé z těchto disků nebude možné na tomto přístroji přehrát, pokud neodpovídají normě pro disky CD.

**• Poznámky k disk**ů**m DualDisc** DualDisc představuje oboustranný disk, který překrývá zaznamenaný materiál DVD na jedné straně digitálním audiomateriálem na druhé straně.

Jelikož strana disku s hudebním materiálem neodpovídá standardu Compact Disc (CD), není přehrávání na tomto přístroji zaručeno.

#### **Regionální kód**

Jde o systém, který se používá pro ochranu autorských práv. Regionální kód uváděný na obalech disků DVD VIDEO je určen regionem prodeje. Na tomto přehrávači je možno přehrávat disky DVD VIDEO s označením "ALL" nebo "2".

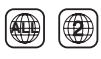

#### **Poznámka k přehrávání disků DVD a VIDEO CD**

Některé operace související s přehráváním disků DVD a VIDEO CD mohou být úmyslně nastaveny výrobcem záznamu. Tento přehrávač přehrává disky DVD a VIDEO CD podle jejich obsahu vytvořeného výrobcem záznamu a z tohoto důvodu nemusí být některé funkce přehrávání dostupné. Přečtěte si prosím pokyny dodané s vašimi disky DVD nebo VIDEO CD.

#### **Autorská práva**

Tento výrobek obsahuje technologii chráněnou autorskými právy, která je chráněna patentovými právy USA a dalšími právy na ochranu duševního vlastnictví. Používání této technologie chráněné autorskými právy musí být povoleno společností Macrovision Corporation a pokud společnost Macrovision Corporation nepovolí něco jiného, je omezeno výhradně na domácí či jinak omezené používání. Pronikání do struktury zařízení nebo provádění demontáže je zakázáno.

#### **Obchodní značky**

- Vyrobeno v licenci společnosti Dolby Laboratories. Dolby a symbol dvojitého D jsou obchodními známkami společnosti Dolby Laboratories.
- Vyrobeno v licenci podle patentů U.S. Patent #: 5 451 942 a další amerických nebo světových vydaný a platných patentů. DTS a DTS Digital Out jsou registrované obchodní známky a loga a symbol DTS jsou obchodní známky společnosti DTS, Inc. © 1996-2007 DTS, Inc. Všechna práva vyhrazena.

#### **P**ř**íprava**

# **Kontrola příslušenství**

Zkontrolujte, zda jste obdrželi následující položky:

- Kabel audio/video (minikonektor  $\times$  2.  $\leftrightarrow$  konektor cinch  $\times$  3) (1)
- Síťový napájecí kabel (1)
- Napájecí adaptér do automobilu (1)
- Akumulátor (NP-FX120) (1)
- Dálkový ovladač (s baterií) (1)

• Síťový adaptér (1)

# **Používání dálkového ovladače**

Při používání nasměrujte dálkový ovladač na senzor dálkového ovládání **na** na přehrávači.

#### **Výměna baterie v dálkovém ovladači**

Vložte lithiovou baterii CR2025 tak, aby byla dodržena správná polarita (póly  $\oplus$  a  $\ominus$  na baterii).

**1** Stiskněte blokovací páčku (2) a vytáhněte držák baterie  $(1)$ .

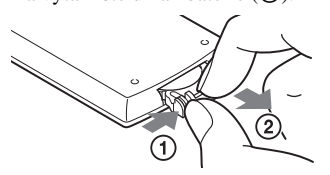

**2** Vyjměte starou baterii.

**3** Vložte do držáku baterie novou baterii tak, aby byla strana  $\oplus$ obrácená nahoru a pak zatlačte držák až na doraz.

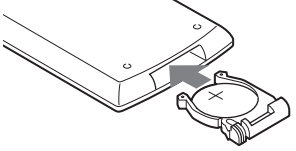

- Nevystavujte senzor dálkového ovládání **a přímému slunečnímu světlu nebo světelným zdrojům.** Mohlo by dojít k poruše.
- Když je baterie vybitá, nelze pomocí tlačítek spustit žádnou operaci. Pokud dálkový ovladač vůbec nefunguje, vyměňte baterii a zkontrolujte stav.
- Při likvidaci vyřazených baterií postupujte podle pokynů výrobce baterií.

# **Připojení síťového adaptéru**

Připojte síťový adaptér (dodávané příslušenství) v níže uvedeném pořadí  $\Omega$  až  $\Omega$ . Budete-li chtít síťový adaptér odpojit, proveďte tyto kroky v obráceném sledu. Viz také "Síťový adaptér" v části "Bezpečnostní upozornění" (strana 5).

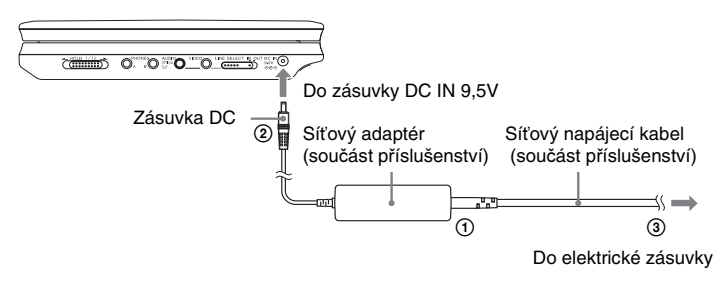

#### **Poznámka**

Před odpojením síťového napájecího kabelu zastavte přehrávání. Pokud tak neučiníte, může dojít k poruše.

# **Používání přehrávače s akumulátorem**

Když není k dispozici připojení k síti, můžete přehrávač používat s nainstalovaným akumulátorem (součást příslušenství).

Před použitím akumulátoru jej nejprve nabijte.

Viz také "Akumulátor" v části "Bezpečnostní upozornění" (strana 5).

#### **Instalace akumulátoru**

- **1 Vyrovnejte akumulátor s čarami v dolní části přehrávače a zahákněte háčky na akumulátoru do otvorů v dolní části přehrávače.**
- **2 Zasouvejte akumulátor ve směru šipky, dokud nezapadne do správné polohy.**

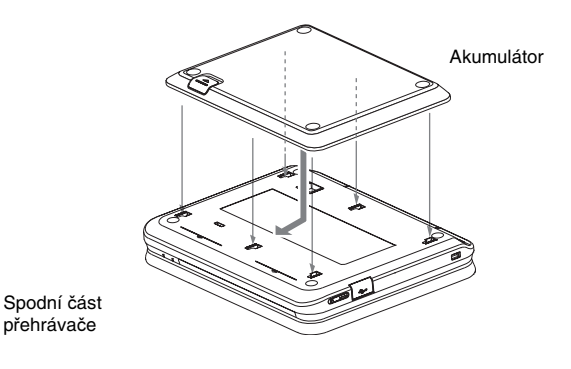

#### **Vyjmutí akumulátoru**

Stiskněte tlačítko pro odjištění a vysuňte akumulátor ve směru šipky.

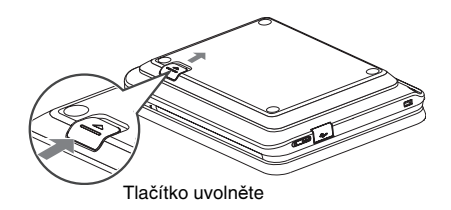

- Před instalací akumulátoru přehrávač nejprve vypněte.
- Nevyjímejte akumulátor během přehrávání.
- Nedotýkejte se připojovacích kontaktů na přehrávači a akumulátoru. Mohlo by dojít k poruše.
- Dejte pozor, aby vám akumulátor při instalaci a vyjímání nespadnul na zem.

#### **Nabíjení akumulátoru**

- **1 Připojte akumulátor k přehrávači (strana 14).**
- **2 Připojte k přehrávači síťový adaptér a pak připojte síťový napájecí kabel k síti (strana 13).**

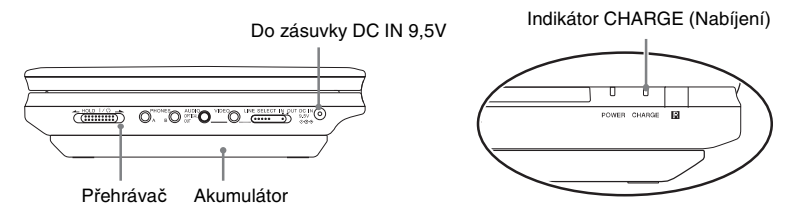

Po zahájení dobíjení se indikátor CHARGE rozsvítí. Po ukončení dobíjení indikátor CHARGE zhasne.

#### **3 Po dokončení nabíjení odpojte síťový napájecí kabel ze síťové zásuvky a odpojte síťový adaptér.**

#### **Kontrola úrovně energie v akumulátoru**

Během doby, kdy je přehrávač v režimu zastaveno, se na LCD obrazovce zobrazuje indikátor akumulátoru. Pokud se zobrazuje symbol nebo pokud bliká indikátor CHARGE, nabijte akumulátor.

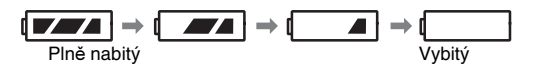

Indikátor akumulátoru se nezobrazuje během přehrávání disků DVD, VIDEO CD nebo souborů JPEG. Zastavte přehrávání a zkontrolujte zbývající množství energie v akumulátoru.

#### **Doba dobíjení a maximální doba přehrávání**

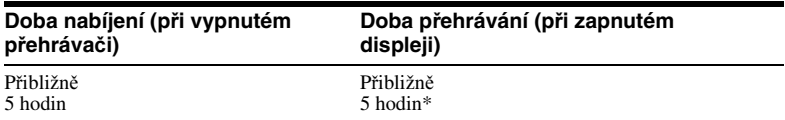

\* Toto je indikace nejdelšího souvislého přehrávání za následujících podmínek.

– normální teplota (20 °C)

– Použití sluchátek

– Nastavení podsvícení na minimum

– Nastavení položky "Digital Output" (Digitální výstup) v nabídce "Audio Setup" (Nastavení zvuku) na "Off" (Vypnuto)

Stav akumulátoru může mít vliv na snížení provozní doby.

- Indikátor akumulátoru se na obrazovce nezobrazí v případě, že používáte síťový adaptér nebo při vstupu z externích zdrojů.
- Doby nabíjení se mohou lišit od výše uvedených hodnot v závislosti na podmínkách používání, prostředí a na dalších faktorech. Doporučená teplota okolí pro nabíjení je v rozsahu 10-30 °C.

# **Používání přehrávače s adaptérem do auta**

Adaptér do auta (součást příslušenství) můžete používat pro dodávání energie ze zásuvky zapalovače cigaret do přehrávače. Tento adaptér je určen pro automobilové akumulátory s napětím 12 V. Nepoužívejte prosím tento adaptér pro automobilové akumulátory s napětím 24 V. Tento adaptér je rovněž určen pro automobily, jejichž akumulátor má uzemněný záporný pól. Nepoužívejte jej u vozidel s uzemněným kladným pólem.

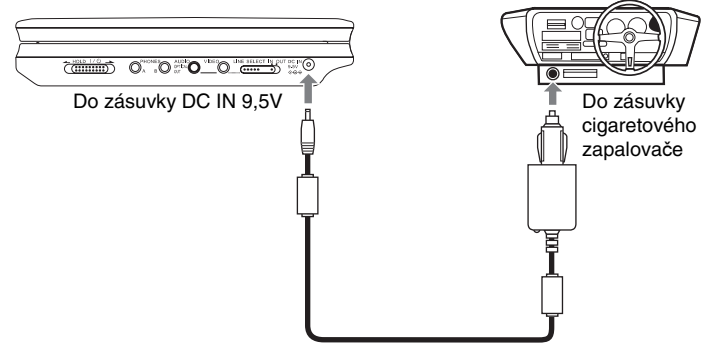

Napájecí adaptér do automobilu (součást příslušenství)

#### z **Tip**

Pokud adaptér do auta překáží při ovládání vašeho vozidla, použijte prosím běžně prodávaný prodlužovací kabel do zapalovače cigaret.

#### **Poznámky**

- Nepoužívejte adaptér pro auta, který vám spadl na zem nebo je poškozený.
- Umístěte kabel tak, aby nebránil řidiči v ovládání vozidla. Neumísťujte prosím LCD panel tam, kde by na něj mohl vidět řidič.
- Pokud není obraz jasný, položte přehrávač do dostatečné vzdálenosti od adaptéru do auta.
- Používejte adaptér do auta při spuštěném motoru vozidla. Pokud byste jej používali při vypnutém motoru vozidla, mohlo by dojít k vybití akumulátoru vozidla.
- Pokud je zásuvka zapalovače cigaret znečištěna popelem apod., může nekvalitní spojení způsobit zahřívání zástrčky. Po použití zásuvku zapalovače cigaret vždy důkladně očistěte.
- Během nabíjení nebo při dlouhodobém používání se může adaptér do auta zahřívat. To však nepředstavuje žádnou poruchu funkce přístroje.

#### **Po ukončení používání adaptéru do auta**

Po vypnutí přehrávače odpojte adaptér do auta ze zásuvky zapalovače cigaret.

# Příprava **19Příprava**

- Nevypínejte motor vozidla během doby, kdy je přehrávač zapnutý. Jinak dojde k zastavení dodávky energie, což může způsobit poškození přehrávače.
- Po ukončení používání adaptér do auta odpojte. Protože některá vozidla dodávají energii do zásuvky zapalovače cigaret i během doby, kdy je motor vypnutý, může se akumulátor takového vozidla po určité době vybít.
- Při odpojování adaptéru do auta jej uchopte za zástrčku a nikoliv za kabel.
- Pokud posloucháte rádio ve vozidle, odpojte adaptér do auta ze zásuvky zapalovače cigaret, aby nedocházelo k šumu.

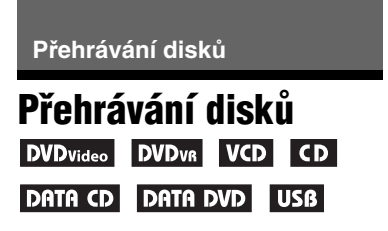

U některých disků DVD nebo VIDEO CD se mohou některé funkce lišit nebo mohou být omezeny.

Přečtěte si pokyny dodané s vaším diskem.

Připojte síťový adaptér nebo nainstalujte akumulátor.

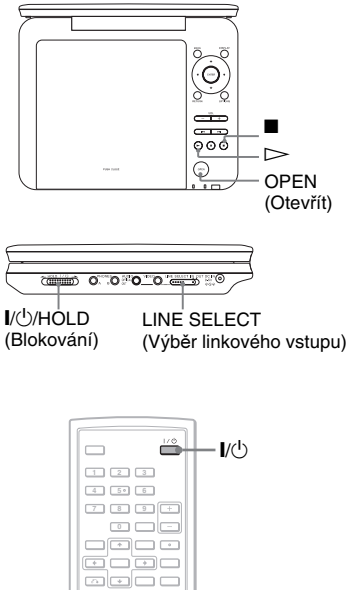

# $\triangleright$ ๛≐๛  $\equiv \equiv \blacksquare$ x

#### **1 Otevřete LCD panel přehrávače.**

Nastavte přepínač LINE SELECT (Výběr linky) na pravé straně přehrávače do polohy "OUT" (Výstup) a nastavte přepínač CD/ DVD USB na levé straně přehrávače do polohy "CD/DVD".

#### **2 Stiskněte tlačítko** [**/**1 **na dálkovém ovladači nebo posuňte přepínač** [**/**1**/HOLD na přehrávači do polohy "I/** $\cup$ **".**

Přehrávač se zapne a indikátor napájení se rozsvítí zelenou barvou.

#### **3 Pro otevření víka diskového prostoru stiskněte tlačítko OPEN (Otevřít) na přehrávači.**

#### **4 Vložte disk, který chcete přehrávat.**

Zatlačte jej přehrávanou stranou dolů tak, abyste uslyšeli zacvaknutí.

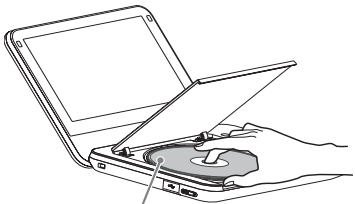

Přehrávaná strana směřuje dolů

#### **5 Pro uzavření víka diskového prostoru stiskněte tlačítko PUSH CLOSE na přehrávači.**

#### $\mathbf{6}$  Stiskněte tlačítko  $\mathbf{a}$  začne **přehrávání.**

• Přehrávání některých disků se může spustit po uzavření víka diskového prostoru automaticky.

- U některých disků se může na obrazovce zobrazit nabídka. Pro disky DVD VIDEO viz strana 23. Pro disky VIDEO CD viz strana 26.
- Po přehrání všech titulů se přehrávač sám zastaví a na displeji se znovu zobrazí obrazovka menu.

#### **Poznámky**

- Je-li disk vložen přehrávanou stranou nahoru, zobrazí se zprávy "No Disc" (Není vložen disk) nebo ..Cannot play this disc." (Disk nelze přehrávat.).
- Disky vytvořené na DVD rekordérech musí být správně uzavřeny, jinak je nebude možno na tomto přehrávači přehrát. Pro další informace o finalizaci se podívejte do návodu k obsluze dodaného k DVD rekordéru.
- I po otevření víka diskového prostoru se může disk stále otáčet. Před vyjmutím disku počkejte, dokud otáčení neskončí.
- Během ovládání se na obrazovce může zobrazit symbol " $\mathbb{Q}$ ". Tento symbol indikuje, že funkce popsaná v tomto návodu k obsluze není na aktuálním disku DVD VIDEO dostupná.
- U některých disků DVD-RW/DVD-R (režim VR) může vlivem nahraného obsahu spuštění přehrávání chvíli trvat.

#### **Zastavení přehrávání**

#### Stiskněte tlačítko .

Po dalším stisku tlačítka  $\triangleright$  se spustí přehrávání z místa, kde bylo zastaveno (Resume Play). Podrobnosti viz strana 22. Pro přehrání disku od začátku stiskněte dvakrát tlačítko ■ a pak stiskněte tlačítko  $\triangleright$ 

#### **Vypnutí napájení**

Stiskněte tlačítko  $\|$ /(<sup>1</sup>) na dálkovém ovladači nebo posuňte přepínač  $\|/\|$ / HOLD na přehrávači do polohy  $\sqrt{10}$ ".

#### **Zabránění nechtěnému stisku tlačítek na přehrávači**

Nastavte přepínač  $\frac{1}{\sqrt{1}}$ HOLD na přehrávači do polohy "HOLD" (Blokováno). Všechna tlačítka na přehrávači se uzamknou, zatímco tlačítka na dálkovém ovladači zůstanou aktivní.

#### **Přehrávání zvukových stop DTS na discích DVD VIDEO**

- Reproduktor přehrávače nepodporuje přehrávání DTS zvuku. Když přehráváte zvukové stopy DTS na disku DVD VIDEO, připojte přehrávač k AV zesilovači (receiveru) (strana 49) a nastavte položku "DTS" v nabídce "Audio Setup" (Nastavení zvuku) (strana 44).
- Pokud připojíte tento přehrávač k audiozařízení jako je např. AV zesilovač (receiver) bez DTS dekodéru, nenastavujte položku "DTS" v nabídce "Audio Setup" (Nastavení zvuku) na "On" (Zapnuto) (strana 44). Z reproduktorů by mohl vystupovat hlasitý šum, který by mohl mít nepříznivý vliv na váš sluch nebo by mohl poškodit reproduktor.

- Pokud necháte přehrávač déle než 15 minut v režimu pauza nebo zastaveno, aniž byste provedli jakoukoliv operaci, zobrazí se obrázek spořiče obrazovky . Obrázek zmizí po stisknutí tlačítka  $\triangleright$ . Podrobnosti viz strana 42.
- Přehrávač se vypne 15 minut po spuštění funkce spořiče obrazovky (Auto Power Off).

#### **Další operace při přehrávání DVDvideo DVDvR VCD CD** DATA CD DATA DVD USB

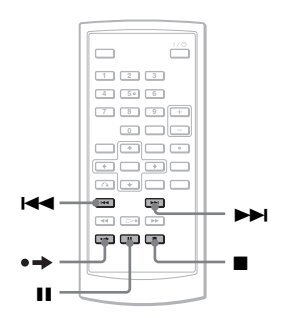

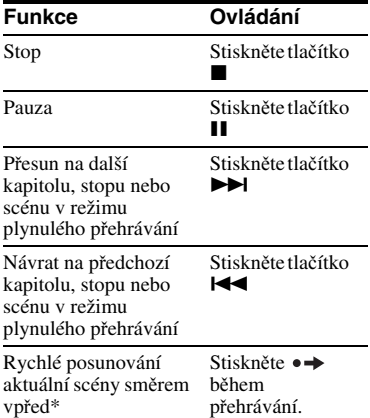

\* Pouze disky DVD VIDEO, DVD-RW/ DVD-R (režim VR). Výše uvedené funkce se u některých scén nemusí používat.

#### **Obnovení přehrávání z místa, kde byl disk zastaven (Resume Play)**  VCD CD

Když zastavíte přehrávání, přehrávač si zapamatuje místo zastavení a zobrazí na obrazovce zprávu. Dalším stiskem tlačítka  $\triangleright$  můžete obnovit přehrávání ze stejného místa. Funkce pro obnovení přehrávání (Resume Play) funguje v případě, že ponecháte víko diskového prostoru uzavřené, i po vypnutí přehrávače.

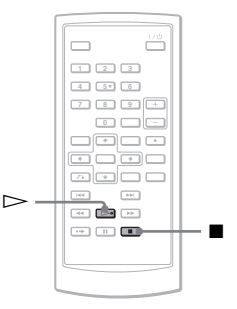

#### **1 Pro zastavení přehrávání disku stiskněte tlačítko** x **.**

Zobrazí se zpráva.

#### $2$  Stiskněte tlačítko  $\triangleright$ .

Přehrávač zahájí přehrávání z místa, kde jste jej v kroku 1 zastavili.

#### ነጅ Tipy

- Pro přehrání disku od začátku dvakrát stiskněte tlačítko  $\blacksquare$  a pak tlačítko  $\triangleright$ .
- Když po vypnutí napájení znovu zapnete napájení, automaticky se spustí funkce pro obnovení přehrávání.

- V závislosti na místě zastavení nemusí funkce pro obnovení přehrávání začít přesně ze stejného místa.
- Místo zastavení přehrávání se z paměti přehrávače vymaže, pokud:
- vypnete přehrávač během přehrávání disku DVD-RW/DVD-R (režim VR).
- otevřete víko diskového prostoru.
- odpojíte akumulátor a síťový adaptér.
- přepnete přepínač LINE SELECT nebo CD/DVD USB.

#### **Používání nabídky DVD**

Disk DVD je rozdělen na dlouhé úseky obrazu nebo hudby nazývané "tituly". Pokud přehráváte disk DVD, který obsahuje několik titulů, můžete požadovaný titul zvolit tlačítkem TOP MENU (Hlavní nabídka). Při přehrávání disků DVD, které

umožňují volbu položek, jako např. jazyk titulků a jazyk zvukového doprovodu, nastavte tyto položky tlačítkem MENU.

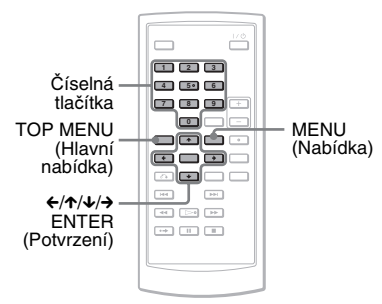

**1 Stiskněte tlačítko TOP MENU (Hlavní nabídka) nebo MENU.**

> Na obrazovce se zobrazí nabídka disku. Obsah nabídky se u různých disků liší.

- **2** Stiskněte tlačítko ←/↑/↓/→ nebo **číselná tlačítka pro volbu položky, kterou chcete přehrát nebo změnit.**
- **3 Stiskněte tlačítko ENTER.**

#### **Poznámka**

V závislosti na disku nemusí být umožněno používání ←/→ na přehrávači pro práci s nabídkou disku. V takovém  $\vec{p}$ řípadě použijte tlačítko  $\leftrightarrow$  na dálkovém ovladači.

#### **Změna zvuku DVD**video DVD<sub>VB</sub> VCD CD

Při přehrávání disků DVD VIDEO nahraných ve vícenásobných zvukových formátech (PCM, Dolby Digital nebo DTS) můžete změnit formát zvuku. Jsouli na disku DVD VIDEO zaznamenány vícejazyčné zvukové stopy, můžete také změnit požadovaný jazyk zvukového doprovodu.

U disků CD nebo VIDEO CD si můžete vybrat zvuk z pravého nebo z levého kanálu a poslouchat jej z obou reproduktorů (levého i pravého). Například při přehrávání disku obsahujícího písně s vokály v pravém kanálu a instrumentální doprovod v levém kanálu můžete po výběru levého kanálu poslouchat instrumentální doprovod z obou reproduktorů.

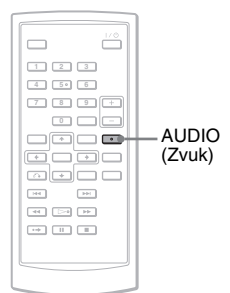

#### **1 Opakovaným stisknutím tlačítka (zvuk) vyberte požadovaný audiosignál.**

Výchozí nastavení je podtrženo.

◆ **Při přehrávání disků DVD VIDEO**

U různých disků DVD VIDEO se nabídka jazyků liší. Jestliže je stejný jazykový kód zobrazen dvakrát nebo vícekrát, znamená to, že na disku DVD VIDEO je záznam ve více zvukových formátech.

#### ◆ **Při přehrávání disku DVD (režim VR)**

Zobrazí se typy zvuku, které jsou zaznamenány na disku. Příklad:

- 1.Main (Hlavní zvuk)
- 1.Sub (Vedlejší zvuk)
- 1.Main+Sub (Hlavní a vedlejší zvuk)

#### ◆ **Při přehrávání disku CD/VIDEO CD**

- Stereo: standardní stereofonní zvuk
- Left: zvuk levého kanálu (monofonní)
- Right: zvuk pravého kanálu (monofonní)

#### ◆ **Při přehrávání disku Super VCD**

- Stereo: stereofonní zvuk zvukové stopy číslo 1
- Left: zvuk levého kanálu zvukové stopy číslo 1 (monofonní)
- Right: zvuk pravého kanálu zvukové stopy číslo 1 (monofonní)
- Stereo 1: stereofonní zvuk zvukové stopy číslo 2
- Left 1: zvuk levého kanálu zvukové stopy číslo 2 (monofonní)
- Right 1: zvuk pravého kanálu zvukové stopy číslo 2 (monofonní)

#### **ζ΄ Tipy**

- Aktuální zvukový formát (Dolby Digital, DTS, PCM, atd.) můžete zkontrolovat opakovaným stiskem tlačítka AUDIO během přehrávání disku DVD VIDEO.
- Zvuk můžete během přehrávání disku DVD přepnout v nabídce Playback Settings (Nastavení přehrávání) (strana 27).

- V závislosti na disku se vám nemusí podařit změnit zvukový formát a to ani tehdy, když je disk nahrán s vícenásobnými zvukovými formáty.
- Při přehrávání disku Super VCD, který neobsahuje zvukovou stopu 2, nebude v případě výběru "Stereo 1", "Left 1" nebo "Right 1" vystupovat žádný zvuk.
- Při přehrávání zvukových stop na disku DVD-RW/DVD-R (režim VR) s audiozařízením jako je např. AV zesilovač (receiver) připojeným prostřednictvím zásuvky OPTICAL OUT nastavte položku "Dolby Digital" v nabídce "Audio Setup" (Nastavení zvuku) na "Downmix PCM" (Sloučit PCM) (strana 43).
- Pokud je položka "DTS" v nabídce "Audio Setup" (Nastavení zvuku) nastavena na "Off" (Vypnuto) (strana 44), nebude přehrávač odesílat na výstup signál DTS ze zásuvky OPTICAL OUT ani tehdy, když disk obsahuje stopu DTS.
- Při přehrávání zvukových stop DTS na disku CD nelze změnit zvuk.

# Přehrávání disků **25Přehrávání disků**

#### **Zobrazení titulků**

Pokud jsou na disku DVD zaznamenány titulky, můžete kdykoli v průběhu přehrávání disku zapnout nebo vypnout jejich zobrazování, nebo je změnit.

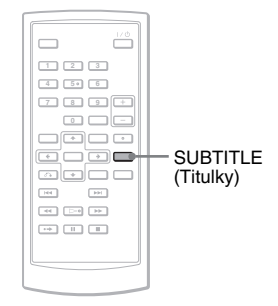

#### **1 Opakovaným stiskem tlačítka SUBTITLE vyberte nastavení.**

V závislosti na disku se liší nabídka jazyků.

#### **Vypnutí titulků**

V kroku 1 vyberte "Subtitle Off" (Vypnout titulky).

#### z **Tip**

Titulky můžete během přehrávání disku DVD přepnout v nabídce Playback Settings (Nastavení přehrávání) (strana 27).

#### **Poznámky**

- U některých DVD VIDEO není možno jazyk titulků změnit, i když je na nich zaznamenáno více jazyků titulků. V některých případech není naopak možno titulky vypnout.
- Během přehrávání disku s titulky mohou titulky po stisku tlačítka  $\rightarrow$  zmizet.

#### **Změna úhlů záběru**

Jestliže jsou na disku DVD VIDEO zaznamenány záběry jedné scény pořízené z různých úhlů, zobrazí se na obrazovce symbol " $\mathfrak{D}_{\mathfrak{g}}$ ". Znamená to, že úhel záběru je možno změnit.

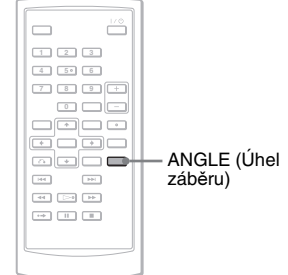

**1 Opakovaným stisknutím tlačítka ANGLE vyberte číslo úhlu záběru.**

Scéna se přepne na vybraný úhel záběru.

- U některých disků DVD VIDEO je změna úhlu záběru zablokovaná, přestože jsou na nich tyto vícenásobné úhly nahrány.
- Úhly nelze měnit během zpomaleného přehrávání (Slow Play) nebo přehrávání s prohledáváním (Scan Play).
- Symbol  $\mathcal{Q}_n$  " (značka úhlu) se nezobrazí v případě, že je položka "Angle Mark" (Značka úhlu) v nabídce "General Setup" (Obecné nastavení) nastavena na hodnotu "Off" (Vypnuto) (strana 42).

#### **Výběr položek "Original" (Původní) nebo "Play List" (Seznam pro přehrávání) na disku DVD-RW/DVD-R**

Některé disky DVD-RW/DVD-R v režimu VR (Video Recording) obsahují dva typy titulů pro přehrávání: původně nahrané tituly (Original) a tituly, které mohou být vytvořeny na DVD přehrávačích, umožňujících úpravy titulů (Play List). Pro přehrávání je potom možné zvolit typ titulu.

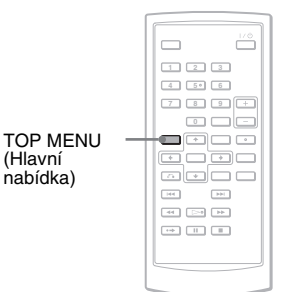

#### **1 Během doby, kdy je přehrávač v režimu zastaveno, stiskněte tlačítko TOP MENU.**

Zobrazí se aktuální režim. Tlačítko TOP MENU nefunguje, když je aktivovaná funkce pro obnovení přehrávání (Resume Play). Dvojnásobným stiskem tlačítka **z** nejprve zrušte obnovení přehrávání a pak stiskněte tlačítko TOP MENU.

#### **2 Přepněte režim opakovaným stiskem tlačítka TOP MENU.**

#### z **Tip**

Aktuální režim můžete zkontrolovat stiskem tlačítka DISPLAY během přehrávání. V nabídce Playback Settings (Nastavení přehrávání) (strana 27) se vedle čísla titulu bude zobrazovat "PL" nebo "ORG".

#### **Poznámky**

- Když vložíte disk obsahující titul Playlistu, přehrávač automaticky spustí přehrávání tohoto titulu Playlistu.
- Když není nahrán žádný titul Playlistu, zobrazí se v kroku 1 "ORG". Když stisknete ještě jednou tlačítko TOP MENU, zobrazí se " $\mathbb{Q}$ ".

#### **Přehrávání disků VIDEO CD s funkcí PBC (Řízené přehrávání)**

Některé disky VIDEO CD obsahují funkce pro řízené přehrávání (PBC - Playback Control), které umožňují interaktivní vyhledávání nebo různé možnosti pro přehrávání.

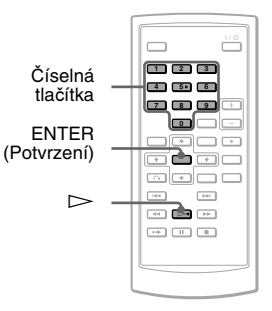

#### **1 Spusťte přehrávání disku VIDEO CD s funkcemi PBC.**

Zobrazí se nabídka, ze které můžete vybírat.

- **2 Pomocí numerických tlačítek vyberte požadované číslo položky a stiskněte tlačítko ENTER.**
- **3 Postupujte podle pokynů na obrazovce pro interaktivní operace.**

Přečtěte si pokyny dodané s diskem, protože ovládání se může u různých VIDEO CD lišit.

#### z **Tip**

Pro zrušení funkce PBC nastavte položku "PBC" v nabídce "General Setup<sup>5</sup> (Obecné nastavení) na "Off" (Vypnuto) (strana 42) a pak otevřete a uzavřete víko diskového prostoru.

#### **Poznámka**

V závislosti na disku VIDEO CD se může zpráva "Press ENTER" (Stiskněte tlačítko ENTER) v kroku 2 zobrazovat jako "Press SELECT" (Stiskněte tlačítko SELECT). V takovém případě stiskněte tlačítko  $\triangleright$ .

# **Používání nabídky Playback Settings (Nastavení přehrávání)**

**DVD**video DVDvR

Během přehrávání disku DVD můžete na obrazovce zkontrolovat aktuální nastavení přehrávání. Nabídka Playback Settings (Nastavení přehrávání) rovněž umožňuje změnit zvuk, titulky a úhel záběru nebo vyhledat titul nebo stopu vložením čísel.

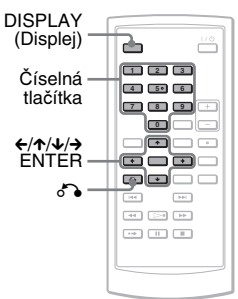

#### **1 Během přehrávání disku DVD stiskněte tlačítko DISPLAY.**

Zobrazí se nabídka Playback Settings (Nastavení přehrávání). Příklad: Při přehrávání disku DVD VIDEO

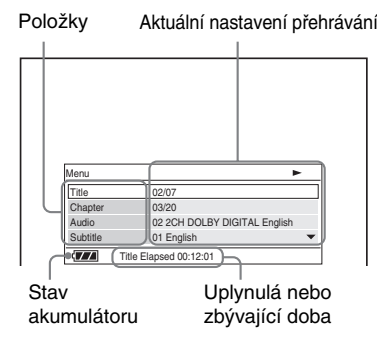

V pravém horním rohu obrazovky se zobrazuje příslušný symbol pro přehrávání (Play), pauzu (Pause), vyhledávání (Search) nebo zpomalené přehrávání (Slow Play). Při přehrávání disku DVD-RW/ DVD-R (režim VR) se vedle čísla titulu zobrazuje "PL" nebo "ORG".

#### **2** Stiskněte tlačítko ↑/↓ pro **volbu požadované položky a pak stiskněte tlačítko ENTER (Potvrzení).**

- Title (Titul)
- Chapter (Kapitola)
- Audio (Zvuk)
- Subtitle (Titulky)
- Angle (Úhel záběru)
- T.Time (Čas titulu)
- C.Time (Čas kapitoly)
- Repeat (Opakování)
- Time Disp. (Zobrazení času)

#### **3** Stisknutím tlačítka  $\uparrow/\downarrow$ **vyberte požadované nastavení a stiskněte ENTER.**

Chcete-li vkládat čísla, použijte číselná tlačítka nebo tlačítka  $\uparrow/\downarrow$ .

#### **Poznámka**

V závislosti na disku nebude možno v některých případech nastavit všechny možnosti.

#### **Vypnutí displeje**

Stiskněte tlačítko DISPLAY (displej) nebo o RETURN (zpět).

#### **Vyhledávání titulu/kapitoly,**  atd. **DVDvideo** DVDvR

Vložením číselného nebo časového kódu můžete vyhledávat na DVD podle titulu nebo kapitoly.

#### **1 Stiskem tlačítka** X**/**x **vyberte v nabídce Playback Settings (Nastavení přehrávání) vyhledávací metodu a stiskněte tlačítko ENTER.**

- Title (Titul)
- Chapter (Kapitola)
- T.Time (Čas titulu)\*
- C.Time (Čas kapitoly)\*

\* Vložením časového kódu můžete vyhledávat na disku DVD VIDEO titul nebo kapitolu.

#### **2 Stiskem numerických tlačítek nebo tlačítka** X**/**x **vyberte číslo titulu nebo kapitoly a stiskněte tlačítko ENTER.**

Přehrávač spustí přehrávání od vybraného čísla.

Když vyberete v kroku 1 "T.Time" (Čas titulu) nebo "C.Time" (Čas kapitoly), zobrazí se na obrazovce ..00:00:00". Pomocí numerických tlačítek zadejte požadovaný časový kód a stiskněte tlačítko ENTER. Přehrávání se spustí od vloženého časového kódu. V zápatí nabídky Playback Settings (Nastavení přehrávání) se zobrazí uplynulá nebo zbývající doba.

#### z **Tipy**

- Můžete použít přímé vyhledávání, při kterém nemusíte zobrazovat ovládací nabídku. Podrobnosti viz strana 30.
- Podrobné informace o používání přímého vyhledávání pro disky CD nebo VIDEO CD viz strana 30.

- Zobrazené číslo titulu/kapitoly je stejné jako číslo nahrané na disku.
- Časy kapitol se nezobrazují během přehrávání disku DVD-RW/DVD-R (režim VR). Čas kapitoly se bude zobrazovat jako "--:--:--".
- V závislosti na disku nebude možno v některých případech používat časový kód.

#### **Opakované přehrávání disku DVD VIDEO (Repeat Play)**

Opakovaně můžete přehrávat všechny tituly na disku DVD VIDEO, nebo jen jeden titul nebo kapitolu.

- **1 V nabídce Playback Settings (Nastavení přehrávání) vyberte "Repeat" (Opakování) a stiskněte tlačítko ENTER.**
- **2** Stisknutím tlačítka ↑/↓ vyberte **požadované nastavení a stiskněte ENTER.**
	- Chapter (Kapitola): opakované přehrávání aktuální kapitoly.
	- $\subseteq$  Title (Titul): opakované přehrávání aktuálního titulu.
	- $\subseteq$  All (Vše): opakované přehrávání všech titulů.

#### **Návrat k normálnímu přehrávání**

V kroku 2 vyberte "Off" (Vypnuto).

#### z **Tip**

Během opakovaného přehrávání disku VCD nebo CD používejte nabídku OPTIONS (Možnosti) (strana 31).

#### **Poznámka**

V závislosti na disku nemusí být funkce opakování (Repeat) dostupná.

#### **Kontrola doby přehrávání a zbývající doby**

Přehrávač umožňuje zkontrolovat dobu přehrávání a zbývající dobu aktuálního titulu nebo kapitoly.

**1 V nabídce Playback Settings (Nastavení přehrávání) vyberte "Time Disp." (Zobrazení času) a stiskněte tlačítko ENTER.**

#### Time Disp. Title Elapsed Title Remain Chapter Elapsed Chapter Remain Title Elapsed 00:12:48

#### **2** Stisknutím tlačítka ↑/↓ vyberte **nastavení časových informací a stiskněte ENTER.**

- Title Elapsed (Uplynulá doba titulu)
- Title Remain (Zbývající doba titulu)
- Chapter Elapsed (Uplynulá doba kapitoly)
- Chapter Remain (Zbývající doba kapitoly)

#### z **Tip**

Podrobné informace o zobrazování uplynulé doby na disku CD nebo VIDEO CD viz strana 32.

- U disků DVD-RW/DVD-R (režim VR) se doba přehrávání a zbývající doba kapitoly nezobrazuje.
- Výchozí nastavení pro "Time Disp." (Zobrazení času) je "Title Elapsed" (Uplynulá doba titulu). Po výběru další možnosti pro "Time Disp." (Zobrazení času) a ukončení zobrazení nabídky Playback Settings se po opětovném zobrazení nabídky Playback Settings (Nastavení přehrávání) zobrazí "Title Elapsed" (Uplynulá doba titulu).

# **Vyhledání určitého místa na disku**

**(Search - Vyhledávání, Scan - Prohledávání, Slow Play - Zpomalené přehrávání, Repeat Play - Opakované přehrávání, Random Play - Náhodné přehrávání)**

Určité místo můžete na disku vyhledat při procházení obrazu nebo při pomalém přehrávání.

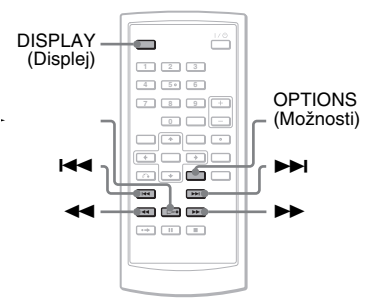

#### **Poznámky**

- U některých disků nemusí být možno některé zde popisované operace používat.
- U disků DATA CD/DATA DVD můžete vyhledávat konkrétní místo pouze v audiosouboru MP3.

#### **Rychlé nalezení místa pomocí** .**/**> **tlačítek PREV (Předchozí)/NEXT (Další) (Search)**

#### **DVD<sub>Video</sub> DVD<sub>v8</sub> VCD CD DATA CD** DATA DVD USB

V průběhu přehrávání jedenkrát krátce stiskněte tlačítko **>>** nebo **i<<** pro přechod na následující nebo předchozí kapitolu/stopu/scénu.

 $\ddot{\mathbf{\hat{q}}}$  **Tipy**<br>Když znáte číslo titulu nebo kapitoly, můžete vyhledávat přímo vložením těchto čísel pomocí numerických tlačítek.

- Během přehrávání disku DVD VIDEO můžete vyhledávat titul nebo kapitolu pomocí numerických tlačítek a tlačítka ENTER. Stiskněte tlačítko  $\leftrightarrow$  pro přepnutí mezi titulem a kapitolou.
- Během přehrávání disku CD/VIDEO CD můžete vyhledávat stopu pomocí numerických tlačítek a tlačítka ENTER.

#### **Rychlé vyhledání místa přehráváním disku rychlým posunem vpřed nebo rychlým posunem vzad (Scan)**

#### **DVD<sub>Video</sub> DVD<sub>VR</sub> VCD** CD DATA CD DATA DVD USB

Stiskněte tlačítko m nebo M pro zrychlené přehrávání dozadu nebo dopředu během přehrávání. K normální rychlosti přehrávání se vrátíte stiskem tlačítka  $\triangleright$ . Po každém stisknutí tlačítka < nebo v průběhu vyhledávání se rychlost vyhledávání změní. Současně se změní i níže uvedená indikace.

#### ◆**Ve směru přehrávání**

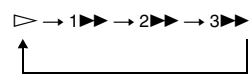

#### ◆**V opačném směru**

 $\triangleright$   $\rightarrow$  144  $\rightarrow$  244  $\rightarrow$  344

Rychlost přehrávání "3M"/"3<4" je vyšší než "2 $\blacktriangleright$ "/"2 $\blacktriangleleft$ " a rychlost přehrávání "2 $\blacktriangleright$ "/"2<</r/><br> $\blacktriangleright$ "/"2</r/><br>Prehrávání "2 $\blacktriangleright$  $,1$ **M**",  $,1$ **44**".

#### z **Tip**

Tlačítko  $\leftrightarrow$  na přehrávači pracuje stejně jako <</a>  $\blacktriangleleft$  na dálkovém ovladači a tlačítko ENTER na přehrávači pracuje stejně jako  $\triangleright$  na dálkovém ovladači.

Tato funkce je aktivní při přehrávání disku DVD.

#### **Poznámky**

- Během přehrávání s prohledáváním (Scan play) není u disků DVD nebo VIDEO CD na výstupu žádný zvuk.
- Rychlost prohledávání se liší v závislosti na typu disku.

#### **Přehrávání jednotlivých snímků (Slow Play)**

#### **DVD**video DVD<sub>VR</sub> VCD

Stiskněte tlačítko < nebo D ve chvíli, kdy je přehrávač v režimu pauzy.

K normální rychlosti přehrávání se vrátíte stiskem tlačítka  $\triangleright$ .

Po každém stisknutí tlačítka < M v režimu přehrávání po jednotlivých snímcích (Slow-motion Play) se rychlost přehrávání změní. Po každém stisknutí tlačítka se indikace změní následujícím způsobem:

#### ◆ **Ve směru přehrávání**

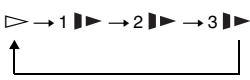

◆ **V opačném směru (pouze DVD)**

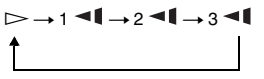

Rychlost přehrávání "3 $\blacktriangleright$ "/"3 $\blacktriangleleft$ " je nižší než "2 $\blacktriangleright$ "/"2 $\blacktriangleleft$ 1" a rychlost přehrávání "2 $\blacktriangleright$ "/"2 $\blacktriangleleft \blacktriangleright$ " je nižší než  $\hat{a}$ .1  $\blacktriangleright$  "/ $a$ .1  $\blacktriangleleft$  ".

#### **Poznámka**

Rychlost zpomaleného přehrávání se liší v závislosti na typu disku.

#### **Opakované nebo náhodné přehrávání disku CD/VIDEO CD (Repeat Play, Random Play)**

Opakovaně můžete přehrávat všechny stopy na disku nebo jednu stopu (Repeat Play).

Můžete rovněž přehrávat stopy v náhodném pořadí (Random Play).

#### **1 Opakovaným stiskem tlačítka OPTIONS během přehrávání vyberte režim přehrávání.**

- **GTrack (Stopa):** opakované přehrávání aktuální stopy.
- GAII (Všechno): opakuje všechny stopy na disku.
- Random: přehrávání všech stop na disku v náhodném pořadí.

#### **Návrat k normálnímu přehrávání**

V kroku 1 vyberte  $\mathcal{F}$ Off" (Vypnuto).

#### z **Tip**

Během náhodného přehrávání můžete spustit přehrávání dalších náhodně vybraných stop dvojnásobným stiskem tlačítka **>>1**.

- Opakované a náhodné přehrávání nelze používat u disků VIDEO CD nebo Super VCD při aktivní funkci přehrávání PBC (Řízené přehrávání).
- V závislosti na disku nemusí být funkce opakování přehrávání (Random Play) dostupná.
- V režimu přehrávání v náhodném pořadí (Random Play) je možno několikrát přehrát stejnou stopu.

#### **Zobrazení informací o přehrávání disku DVD<sub>VR</sub> VCD** CD

#### **Při přehrávání disku DVD**

Během přehrávání disku DVD stiskněte tlačítko DISPLAY a pak použijte nabídku Playback Settings (Nastavení přehrávání) (strana 27).

#### **Při přehrávání disku CD**

Stiskněte tlačítko DISPLAY. Zobrazí se číslo přehrávané stopy/celkový počet stop a uplynulá doba přehrávání aktuální stopy. Stiskněte opakovaně tlačítko DISPLAY pro přepnutí časových informací - viz níže.

- Track Elapsed (Uplynulá doba stopy)
- Track Remain (Zbývající doba stopy)
- Disc Elapsed (Uplynulá doba disku)
- Disc Remain (Zbývající doba disku)

#### **Při přehrávání disku VIDEO CD**

Stiskněte tlačítko DISPLAY. Přehrávač zobrazí na obrazovce "PBC On" (Řízené přehrávání zapnuto) (když nastavíte "PBC" na "Off" (Vypnuto), přehrávač zobrazí číslo přehrávané stopy/ celkový počet stop), uplynulou dobu a režim zvuku.

#### **Poznámka**

Přehrávač nezobrazuje "Uplynulou dobu disku" nebo "Zbývající dobu disku" při přehrávání CD v náhodném pořadí.

## **Přehrávání audiosouborů MP3 nebo souborů obrázků JPEG** DATA CD DATA DVD **USB**

Je možno přehrávat audiosoubory MP3 a soubory obrázků JPEG na discích DATA CD (CD-ROM/CD-R/CD-RW) nebo discích DATA DVD (DVD-ROM/ DVD+RW/DVD+R/DVD-RW/DVD-R) nebo USB zařízeních.

Audiosoubory MP3 a soubory obrázků JPEG, které je možné přehrávat viz strana 54.

Po vložení disku DATA CD a disku DATA DVD se zobrazí seznam alb.

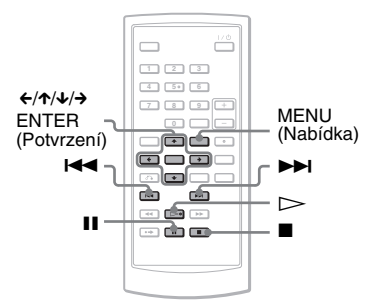

#### **Přehrávání dat na USB zařízení**

**1** Nastavte přepínač CD/DVD USB na levé straně přehrávače do polohy "USB".

**2** Připojte USB zařízení k zásuvce USB na levé straně přehrávače.

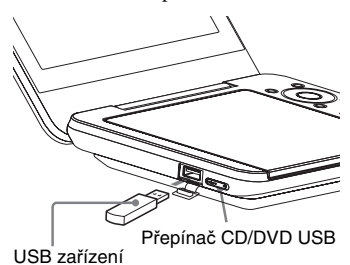

#### **Odpojení USB zařízení**

- **1** Nastavte přepínač CD/DVD USB do polohy "CD/DVD".
- **2** Odpojte USB zařízení.

#### **Podporované USB zařízení Sony**

Přehrávání souborů JPEG a MP3 prostřednictvím portu USB je ověřeno u zařízení Sony USB Memory Stick Reader/Writer a USB Flash drive ..Pocket Bit". (Ověřená zařízení: MSAC-US40, série USM-EX, série USM-J, série USM-JX, série USM-H)

#### **Poznámky**

- Neodpojujte USB zařízení během doby, kdy bliká jeho indikátor přístupu. Jinak může dojít k poškození nebo ztrátě dat.
- Indikátor přístupu na některých USB zařízeních může blikat i po skončení přenosu dat.
- USB zařízení, která lze připojit k přehrávači, jsou paměť flash a vícenásobná čtečka karet. Další zařízení (digitální fotoaparát, USB rozbočovač, atd.) nelze připojit. Když je připojeno nepodporované zařízení, zobrazí se zpráva "Cannot recognise the connected device." (Nelze rozpoznat připojené zařízení), která signalizuje nedetekovatelné zařízení.
- Disky DATA CD zaznamenané ve formátu KODAK Picture CD se po vložení do přehrávače začnou přehrávat automaticky.

#### **Přehrávání audiosouborů MP3**

#### **1 Stiskněte tlačítko** X**/**x **pro výběr alba ze seznamu a pak stiskněte tlačítko ENTER.**

Zobrazí se seznam stop obsažených v albu.

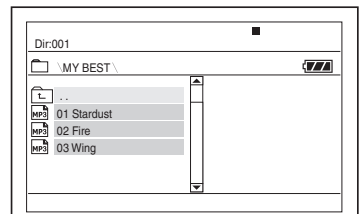

- Předchozí/následující stránku zobrazíte stisknutím tlačítek **>>I**  $nebo$   $\blacktriangleleft$ .
- Pro návrat do seznamu alb stiskněte tlačítko  $\uparrow/\downarrow$  pro výběr  $\uparrow$ a stiskněte tlačítko ENTER.
- **2** Stiskem tlačítka ↑/↓ vyberte **stopu, kterou chcete přehrát a stiskněte tlačítko ENTER.**

Přehrávání se spustí od zvolené stopy.

#### **Přechod k následujícímu nebo předchozímu audiosouboru MP3** Stiskněte tlačítko **>>I** nebo **i<4**.

#### **Zastavení přehrávání**

Stiskněte tlačítko .

- Přehrávač umí rozpoznat maximálně cca 648 alb a souborů.
- Přehrávač umí rozpoznat maximálně cca 299 alb na disku.

#### **Přehrávání souborů obrázků JPEG**

#### **1** Stiskněte tlačítko  $\uparrow/\downarrow$  pro výběr **alba ze seznamu a pak stiskněte tlačítko ENTER.**

Zobrazí se seznam souborů obsažených v albu.

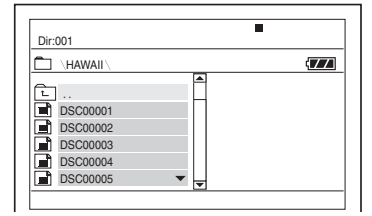

- Předchozí/následující stránku zobrazíte stisknutím tlačítek **>>1** nebo **144**
- Pro návrat do seznamu alb stiskněte tlačítko ↑/↓ pro výběr <del>।</del> a stiskněte tlačítko ENTER.

#### **2** Stiskem tlačítka ↑/↓ vyberte **obrázek, který si chcete prohlédnout a stiskněte tlačítko ENTER.**

Zobrazí se vybraný obrázek. Příklad:

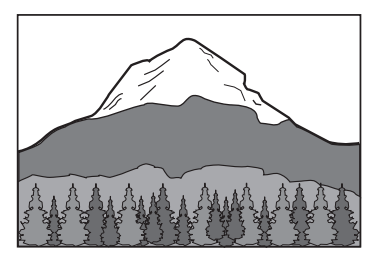

#### **Zobrazení seznamu miniatur**

Když je na obrazovce zobrazen soubor, stiskněte tlačítko MENU. Soubory obrázků v albu se zobrazují pomocí 12 pomocných obrazovek se zobrazovaným souborem v čele.

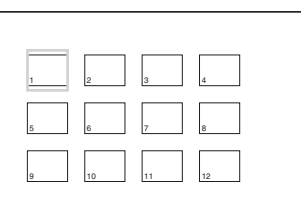

- Pro posunutí na předchozí nebo následující stránku zobrazení seznamu miniatur vyberte "**APrev**" nebo "Next» ve spodní části obrazovky.
- Pro ukončení zobrazení seznamu
- miniatur stiskněte tlačítko MENU.

#### **Přechod na následující nebo předchozí soubor obrázku JPEG**

Stiskněte tlačítko **>>I** nebo **i<4** 

#### **Otočení obrázku JPEG**

Stiskněte tlačítko ←/↑/↓/→ při prohlížení obrázku.

X: Obrací obrázek ve svislém směru (nahoru a dolů).

x: Obrací obrázek ve vodorovném směru (doleva a doprava).

→: Otáčí obrázek o 90 stupňů ve směru pohybu hodinových ručiček.

C: Otáčí obrázek o 90 stupňů proti směru pohybu hodinových ručiček. Mějte na paměti, že návrat k normálnímu zobrazení je rovněž možný stisknutím tlačítka  $\blacktriangleright$   $\blacktriangleright$  pro přechod na následující nebo předchozí obrázek. Příklad: pokud je tlačítko  $\leftarrow$  stisknuto jedenkrát.

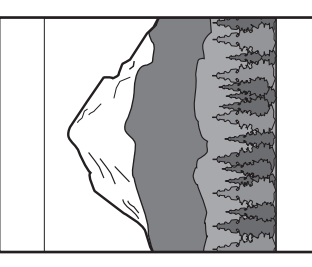

# Přehrávání diski **35Přehrávání disků**

#### **Ukončení prohlížení obrázků JPEG**

Stiskněte tlačítko **.** 

Na displeji se obnoví zobrazení seznamu souborů.

#### **Poznámky**

- Zobrazení obrázků může z důvodu počtu nahraných souborů nebo velikosti složek nějakou dobu trvat. Pokud se po několika minutách nezobrazí žádný obrázek, mohou být některé z obsažených souborů příliš velké.
- U některých souborů JPEG, zejména u souborů JPEG v progresivním formátu nebo souborů JPEG s více než 3 000 000 pixelů, může zobrazení trvat déle než u ostatních.
- Tento přehrávač neumí přehrávat soubory obrázků JPEG větší než 3 078 (šířka) x 2 048 (výška) v normálním režimu, nebo větší než 3 300 000 pixelů u progresivních JPEG. (Některé soubory JPEG v progresivním formátu nelze zobrazit ani tehdy, když je jejich velikost v rámci uvedené kapacity.)
- Přehrávač umí rozpoznat maximálně cca 648 alb a souborů.
- Přehrávač umí rozpoznat maximálně cca 299 alb na disku.

#### **Prohlížení obrázků JPEG ve formě Prezentace**

Soubory obrázků JPEG na disku DATA CD nebo DATA DVD lze přehrávat postupně za sebou ve formě slideshow (prezentace).

#### **1 Během zobrazení souboru, od kterého chcete spustit slideshow, stiskněte tlačítko MENU.**

Zobrazí se seznam miniatur.

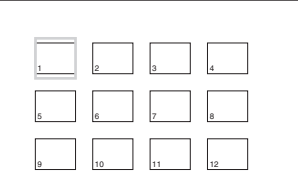

#### **2** Stiskněte tlačítko ←/↑/↓/→ **pro výběr položky "Slide Show" (Prezentace) ve spodní části obrazovky a stiskněte tlačítko ENTER.**

Spustí se slideshow od zobrazeného souboru.

#### **Pozastavení slideshow**

Stiskněte tlačítko II. Dalším stisknutím II  $nebo$   $\triangleright$  se může vrátit do prezentace.

#### **Zastavení slideshow**

Stiskněte tlačítko **nebo MENU**.

# **Přizpůsobení velikosti a kvality obrazu DVD<sub>VR</sub>** VCD DATA CD DATA DVD

#### US<sub>B</sub>

Umožňuje přizpůsobit obraz zobrazený na LCD obrazovce. Viz "General Setup" (Obecné nastavení) (strana 41), kde najdete informace pro výstup videosignálu do televizoru atd.

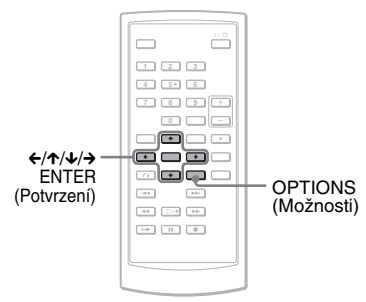

# **1 Stiskněte tlačítko OPTIONS.**

Zobrazí se nabídka Option (Možnosti).

**2** Stiskněte tlačítko ↑/↓ pro **výběr položky "LCD Mode" (Režim LCD) a stiskněte tlačítko ENTER.**

> Zobrazí se položky pro "LCD Mode" (Režim LCD).

#### **3** Stiskněte tlačítko  $\boldsymbol{\tau}$   $\boldsymbol{\psi}$  pro **výběr položek a stiskněte tlačítko ENTER.**

- LCD Aspect (Poměr stran LCD): Změna velikosti obrazu. Vyberte "Normal" (Normální) nebo "Full" (Plné) stisknutím tlačítek  $\mathbf{\uparrow}/\mathbf{\downarrow}^*$ .
- Backlight (Podsvícení): Jas LCD upravte stisknutím  $\leftrightarrow$ .
- Contrast (Kontrast): Upravte rozdíl mezi světlými a tmavými plochami stisknutím tlačítek  $\leftarrow$
- Hue (Barevný odstín): Upravte vyvážení červené a zelené barvy stisknutím tlačítek  $\leftrightarrow$ .
- Color (Barva): Upravte bohatost barev stisknutím tlačítek  $\leftarrow/\rightarrow$ .
- Default (Výchozí): Pro návrat všech nastavení na výchozí tovární hodnoty.
- \* Při nastavení "Normal" se zobrazují obrázky v původní konfiguraci a zůstává zachován poměr stran. Například obrázek s poměrem stran 4:3 bude mít po obou stranách černé pruhy a obrázky letterbox nahrané buď s poměrem stran 16:9 nebo 4:3 budou mít černé pruhy po všech stranách. Při nastavení "Full" bude obraz s poměrem stran 16:9 upraven tak, aby zaplnil celou obrazovku.

#### ن *`ğ* Tipy

- Po uzavření LCD panelu se obrazovka automaticky vypne.
- Nastavení zobrazení se zobrazují v nabídce "General Setup" (Obecné nastavení) (strana 41).

- Velikost obrazovky, kterou můžete vybrat, závisí na disku DVD.
- U disku DVD nahraného s poměrem stran "16:9" nelze vybrat "Normal".
- Velikost a kvalitu obrazu nelze upravovat během přehrávání disku VIDEO CD s funkcí "PBC" (Řízené přehrávání) nastavenou na "Off" (Vypnuto).
- Možnost "Normal" nebo "Full" můžete vybrat opakovaným stisknutím tlačítka OPTIONS (Možnosti) při vstupu signálu z externích zdrojů.

**Sledování videosekvencí ve formátu DivX®**

### **Přehrávání videosekvencí DivX**

#### DATA CD DATA DVD

Je možno přehrávat videosoubory DivX uložené na discích DATA CD (CD-ROM/ CD-R/CD-RW) a DATA DVD (DVD-ROM/DVD+RW/DVD+R/DVD-RW/ DVD-R).

Po vložení disku DATA CD a disku DATA DVD se zobrazí seznam alb.

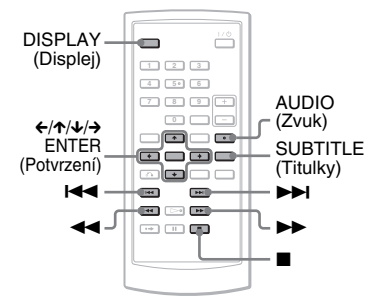

#### **Poznámky**

- Když není vybraný soubor podporován, zobrazí se na obrazovce zpráva "Data Error (DivX)" (Chyba dat - DivX) a soubor se nepřehraje.
- V závislosti na videosekvenci DivX se může obraz zastavovat nebo může být nejasný. V takovém případě je doporučeno vytvořit soubor s nižším datovým tokem. Pokud je zvuk stále zašumělý, doporučujeme vám použít jako zvukový formát MP3. Mějte však na paměti, že tento přehrávač nepodporuje formát WMA (Windows Media Audio).
- V důsledku kompresní technologie použité u videosekvencí DivX může po stisknutí tlačítka  $\triangleright$  (přehrávání) chvíli trvat, než se objeví obraz.
- V závislosti na videosekvenci DivX nemusí zvuk odpovídat obrazu na obrazovce.
- Reproduktor přehrávače nepodporuje přehrávání DTS zvuku. Když přehráváte zvukové stopy DTS v souboru DivX, připojte přehrávač k AV zesilovači (receiveru) (strana 49) a nastavte položku "DTS" v nabídce "Audio Setup" (Nastavení zvuku) (strana 44).
- U některých videosouborů DivX nemusí být možno některé popisované operace používat.

#### **Přehrávání videosouboru DivX**

**1 Stiskněte tlačítko** X**/**x **pro výběr alba ze seznamu a pak stiskněte tlačítko ENTER.**

> Zobrazí se seznam souborů obsažených v albu.

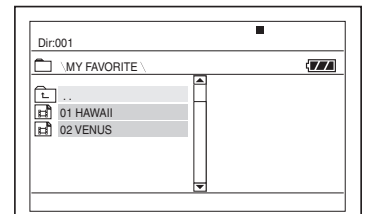

- Předchozí/následující stránku zobrazíte stisknutím tlačítek **>>I** nebo **I<4**
- Pro návrat do seznamu alb stiskněte tlačítko  $\uparrow/\downarrow$  pro výběr  $\uparrow$ a stiskněte tlačítko ENTER.
- **2** Stiskem tlačítka ↑/↓ vyberte **soubor, který chcete přehrát a stiskněte tlačítko ENTER.**

Přehrávání se spustí od zvoleného souboru.

#### **Přechod k následujícímu nebo předchozímu videosouboru DivX** Stiskněte tlačítko **>>I** nebo **I<4**

#### **Rychlé nalezení místa přehráváním videosouborů DivX v režimu zrychleného přehrávání dopředu nebo dozadu (Scan)**

Opakovaným stiskem tlačítka  $\blacktriangleright$ /< vyberte požadovanou rychlost pro režim vyhledávání během přehrávání.

#### **Přehrávání jednotlivých snímků (Slow Play)**

Opakovaným stiskem tlačítka M v režimu pauzy vyberte požadovanou rychlost zpomaleného přehrávání.

#### **Zobrazení informací o přehrávání**

Stiskněte opakovaně tlačítko DISPLAY. Informace o přehrávání se budou měnit v následujícím pořadí: "Title Elapsed" (Uplynulá doba titulu), "Title Remain" (Zbývající doba titulu), "Display Off" (Zobrazení vypnuto) a "Subtitle" (Titulky).

#### **Změna zvuku**

Opakovaným stiskem tlačítka AUDIO během přehrávání vyberte požadovaný audiosignál. Pokud se objeví zpráva "No audio" (Žádný zvuk), přehrávač nepodporuje formát audiosignálu obsažený na disku.

#### **Změna titulků**

Během přehrávání stiskněte tlačítko SUBTITLE. Během zobrazení informací o titulcích stiskněte tlačítko  $\bigwedge$  a tlačítko **ENTER** 

#### **Zastavení přehrávání**

Stiskněte tlačítko  $\blacksquare$ 

#### z **Tip**

Pokud je přednastaven počet shlédnutí, můžete si videosoubory DivX přehrát tolikrát, kolikrát je nastaveno. Počítají se následující události:

- jakmile přehrávač vypnete. To zahrnuje i situaci, kdy je přehrávač automaticky vypnut prostřednictvím funkce Auto Power Off (Automatické vypnutí napájení). Pro zastavení sledování stiskněte tlačítko II místo ...
- když je otevřeno víko diskového prostoru.
- pokud je přehráván jiný soubor.

#### **Poznámka**

Funkce zpomaleného zpětného přehrávání není k dispozici.

# **Video soubory DivX**

 $DivX^{\otimes}$  představuje technologii pro kompresi obrazových souborů, vyvinutou společností DivX Networks, Inc. Tento výrobek představuje oficiální certifikovaný produkt DivX®. Je možno přehrávat disky DATA CD a DATA DVD, které obsahují videosoubory ve formátu DivX.

#### **Disky DATA CD a DATA DVD, které je tento přehrávač schopen přehrát**

Tento přehrávač však bude přehrávat pouze disky DATA CD, jejichž logický formát je ISO 9660 Level 1 nebo Joliet, a disky DATA DVD ve formátu Universal Disk Format (UDF).

Podrobné informace o formátech záznamu naleznete v pokynech, které jste obdrželi s příslušnou diskovou jednotkou a se svým nahrávacím (vypalovacím) softwarem (není součástí příslušenství).

#### **Poznámka**

Tento přehrávač nemusí umět přehrát některé disky DATA CD/DATA DVD vytvořené ve formátu Packet Write nebo s více oddíly.

#### **Videosekvence DivX, které je tento přehrávač schopen přehrát**

Přehrávač je schopen přehrát data zaznamenaná ve formátu DivX, která mají příponu souboru "AVI" nebo "DIVX". Přehrávač nebude schopen přehrát soubory s příponou souboru "AVI" nebo "DIVX", pokud neobsahují videosekvence ve formátu DivX.

#### **Poznámky**

- Tento přehrávač nemusí být schopen přehrát videosoubor DivX v případě, že je tento soubor složen ze dvou nebo více spojených videosouborů DivX.
- Přehrávač není schopen přehrát videosekvenci DivX, jejíž velikost obrazu přesahuje 720 bodů (šířka obrazu) × 576 bodů (výška obrazu) nebo velikost 2 GB.
- V závislosti na videosekvenci DivX může být obraz nejasný nebo může docházet k přeskakování zvuku.
- Přehrávač není schopen přehrát některé videosekvence DivX, které jsou delší než 3 hodiny.
- Tento přehrávač umí zobrazit název souboru do délky max. 14 znaků. Jakékoliv znaky za 14. znakem se na obrazovce nezobrazí.
- Znaky, které nelze zobrazit, se zobrazují jako "\*".
- V závislosti na disku se název souboru, který nelze zobrazit, zobrazuje jako "\*".
- Nelze správně zobrazovat názvy souborů na discích CD-R/CD-RW zapsané souborovým systémem UDF.

#### **Pořadí přehrávání videosouborů DivX**

Mějte na paměti, že pořadí přehrávání nemusí platit, a to v závislosti na softwaru použitém pro vytvoření videosouboru DivX, nebo pokud je v každém albu více než 299 alb a 648 videosouborů DivX. Viz "Pořadí přehrávání alb, stop a souborů" (strana 55).

and the

**Nastavení a p**ř**izp**ů**sobení**

# **Používání obrazovky Setup (Nastavení)**

Prostřednictvím obrazovky Setup (Nastavení) můžete přizpůsobit různé parametry např. obrazu a zvuku. Kromě toho můžete nastavovat jazyk titulků a obrazovky Setup (Nastavení). Podrobnosti, týkající se jednotlivých položek obrazovky Setup (Nastavení), najdete na stránkách 41 až 46.

#### **Poznámka**

Nastavení parametrů přehrávání uložených na disku má přednost před nastaveními v nabídce Setup, přičemž ne všechny popisované funkce musejí fungovat.

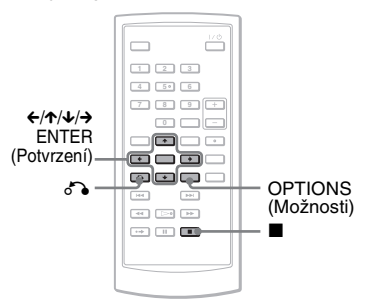

#### **1 Během doby, kdy je přehrávač v režimu zastaveno, stiskněte tlačítko OPTIONS.**

Zobrazí se nabídka Option (Možnosti). Nabídka Setup se nezobrazí v případě, že je aktivována funkce pro obnovení přehrávání (Resume Play). Dvojnásobným stiskem tlačítka  $\blacksquare$ nejprve zrušte obnovení přehrávání a pak stiskněte tlačítko OPTIONS (Možnosti).

**2** Stiskněte tlačítko ↑/↓ pro volbu možnosti "Setup" **(Nastavení) a pak stiskněte tlačítko ENTER (Potvrzení).**

> Zobrazí se položky pro "Setup" (Nastavení).

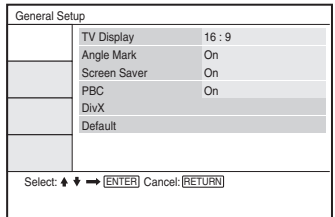

**3** Stiskněte tlačítko  $\uparrow/\downarrow$  pro **volbu požadované položky pro nastavení z: "General Setup" (Obecné nastavení), "Audio Setup" (Nastavení zvuku), "Language Setup" (Nastavení jazyka)** nebo "Parental **Control" (Rodičovský zámek) a pak stiskněte tlačítko ENTER.**

> Zobrazí se vybraná položka pro nastavení (Setup). Příklad: "General Setup" (Obecné nastavení)

#### Vybraná položka

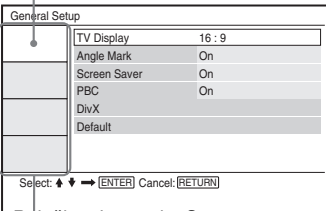

Položky obrazovky Setup (Nastavení)

#### **4** Stiskněte tlačítko ↑/↓ pro **volbu položky a pak stiskněte tlačítko ENTER (Potvrzení).**

Zobrazí se nastavení pro vybranou položku.

Příklad: "TV Display" (Zobrazení v televizoru)

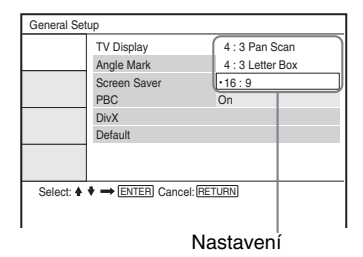

#### $\overline{5}$  Stiskněte tlačítko  $\gamma\gamma$  pro **volbu nastavení a pak stiskněte tlačítko ENTER (Potvrzení).**

Vybraná položka je zvolena a nastavování je dokončeno. Příklad: ..4:3 Pan Scan"

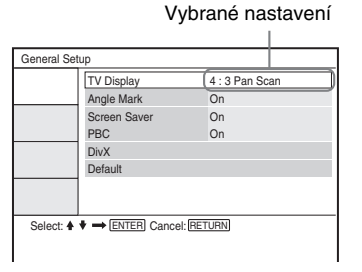

#### **Vypnutí zobrazení obrazovky Setup (Nastavení)**

Stiskněte dvakrát tlačítko OPTIONS nebo O RETURN.

### **Nastavení zobrazení (General Setup)**

Vyberte možnosti a nastavení pro zobrazení přehrávaného signálu podle televizoru, ke kterému budete přístroj připojovat.

V nabídce Setup vyberte "General Setup" (Obecné nastavení). Používání zobrazení viz "Používání obrazovky Setup (Nastavení)" (strana 40).

Výchozí nastavení jsou podtržena.

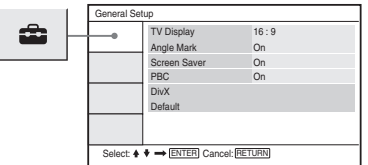

#### ◆ **TV Display (Zobrazení v televizoru) (pouze DVD)**

Slouží k výběru poměru stran obrazu připojeného televizoru (4:3, standardní nebo širokoúhlý).

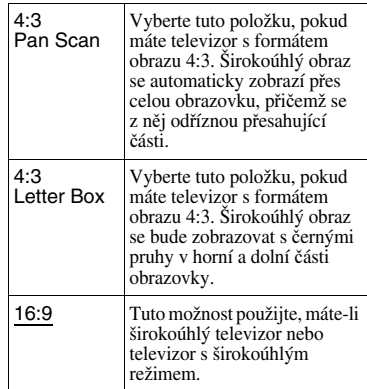

4:3 Pan Scan

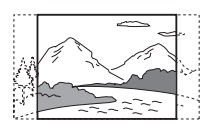

4:3 Letter Box

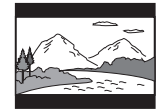

16:9

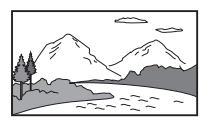

#### **Poznámka**

V závislosti na disku DVD může být automaticky zvolen režim "4:3 Letter Box" namísto režimu "4:3 Pan Scan" nebo naopak.

#### ◆ **Angle Mark (Značka úhlu)**

Zobrazuje značku úhlu při změně úhlů zobrazení během přehrávání disků DVD nahraných s vícenásobnými úhly záběru.

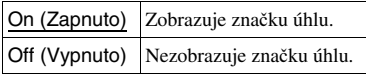

#### ◆ **Screen Saver (Spořič obrazovky)**

Pokud necháte přehrávač déle než 15 minut v režimu pauza nebo zastaveno, zobrazí se obrázek spořiče obrazovky. Spořič obrazovky pomáhá chránit obrazovku vašeho televizoru před poškozením (trvalé vypálení obrazu). Stiskněte tlačítko  $\triangleright$  pro vypnutí spořiče obrazovky.

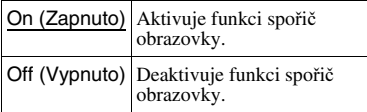

#### ◆**PBC (Řízené přehrávání)**

Pomocí funkce PBC (Řízené přehrávání) si můžete vychutnávat přehrávání interaktivních programů a programů s funkcemi vyhledávání (strana 26). Toto nastavení je aktivní, když přehráváte disky VIDEO CD s funkcí PBC (Řízené přehrávání). Nastavení bude k dispozici po otevření a zavření víka diskového prostoru po nastavení.

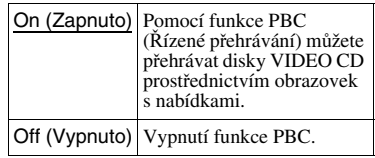

#### ◆ **DivX**

Zobrazení registračního kódu pro tento přehrávač. Další informace - viz stránka http://www.divx.com na internetu.

#### ◆**Default (Výchozí nastavení)**

Jednotlivé funkce se vrátí ke svému původnímu továrnímu nastavení. Uvědomte si prosím, že veškerá vaše nastavení budou ztracena.

# Nastavení a přizpůsobení **43Nastavení a přizpůsobení**

# **Nastavení zvuku**

#### **(Audio Setup)**

Nabídka "Audio Setup" umožňuje nastavení zvuku podle podmínek přehrávání a zapojení přehrávače.

V nabídce Setup (Nastavení) vyberte "Audio Setup" (Nastavení zvuku). Používání zobrazení viz "Používání obrazovky Setup (Nastavení)" (strana 40). Výchozí nastavení jsou podtržena.

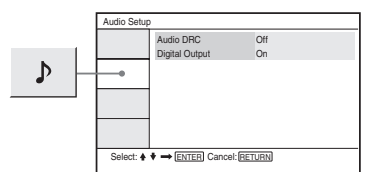

#### ◆ **Audio DRC (Ovládání dynamického rozsahu) (pouze DVD)**

Tato funkce umožňuje jasnější reprodukci zvuku při snížené hlasitosti při přehrávání disku DVD, který je v souladu s funkcí "Audio DRC" (Ovládání dynamického rozsahu).

Tato funkce má vliv na výstup

- z následujících zásuvek:
- Zásuvka AUDIO (Zvuk)
- Zásuvka OPTICAL OUT (Optický výstup) pouze tehdy, když je položka "Dolby Digital" nastavena na "Downmix PCM" (Sloučení PCM signálů) (strana 43).

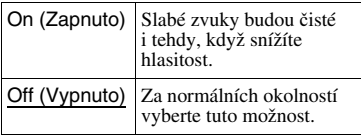

#### ◆ **Digital Output (Digitální výstup)**

Vyberte, zda budou audiosignály vystupovat prostřednictvím zásuvky OPTICAL OUT.

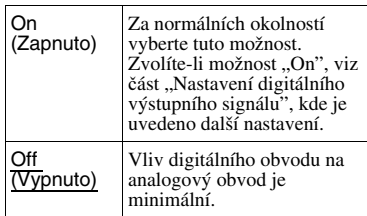

#### **Nastavení digitálního výstupního signálu**

Přepíná způsob výstupu audiosignálů, když je připojeno audiozařízení, jako např. AV zesilovač (receiver) se zásuvkou OPTICAL OUT.

Pro další podrobnosti týkající se zapojení - viz strana 48.

Po nastavení položky "Digital Output" (Digitální výstup) na "On" (Zapnuto) vyberte "Dolby Digital" a "DTS". Pokud připojíte zařízení, které není se zvoleným audiosignálem kompatibilní, může z reproduktorů vystupovat hlasitý šum (nebo žádný zvuk), což může poškodit reproduktory nebo váš sluch.

#### ◆ **Dolby Digital (pouze DVD)**

Slouží k volbě typu signálu Dolby Digital.

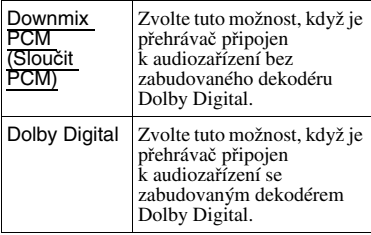

#### ◆ **MPEG (pouze DVD)**

Slouží k volbě typu signálu MPEG audio.

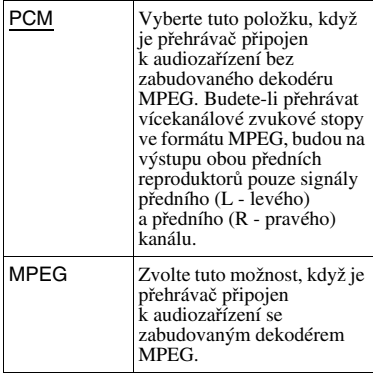

#### ◆ **DTS**

Zvolte, zda mají vystupovat signály DTS či nikoliv.

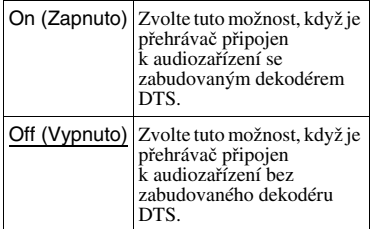

# **Nastavení jazyka nabídek nebo zvukového doprovodu**

#### **(Language Setup)**

Položka "Language Setup" umožňuje nastavovat různé jazyky pro nabídky nebo zvukový doprovod.

V nabídce Setup vyberte "Language Setup" (Nastavení jazyka). Používání zobrazení viz "Používání obrazovky Setup (Nastavení)" (strana 40).

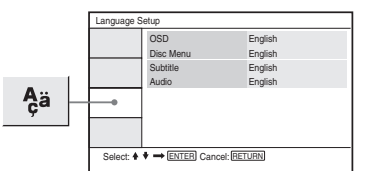

#### ◆**OSD (Nabídka na obrazovce)**

Slouží pro přepínání jazyka nabídek zobrazovaných na obrazovce.

#### ◆**Disc Menu (Nabídka disku) (pouze DVD VIDEO)**

Pro přepínání jazyka nabídky disku. Když vyberete možnost "Original" (Původní), bude vybrán jazyk podle priority na disku.

#### ◆**Subtitle (Titulky) (pouze disk DVD VIDEO)**

Pro přepínání jazyka titulků. Když vyberete "Off" (Vypnuto), nezobrazují se žádné titulky.

#### ◆**AUDIO (zvukový doprovod) (pouze disk DVD VIDEO)**

Slouží pro přepínání jazyka zvukového doprovodu.

Když vyberete možnost "Original" (Původní), bude vybrán jazyk podle priority na disku.

#### **Poznámka**

Zvolíte-li v nabídce "Disc Menu" (Nabídka disku), ...Subtitle" (Titulky) nebo ...Audio" jazyk, který není na disku DVD VIDEO nahrán, vybere se automaticky jeden z nahraných jazyků.

# **Nastavení rodičovského zámku**

#### **(Parental Control)**

Přehrávání některých disků DVD VIDEO lze omezit funkcí rodičovského zámku.

Vyberte v nabídce Setup (Nastavení) možnost "Parental Control" (Rodičovský zámek). Používání zobrazení viz "Používání obrazovky Setup (Nastavení)" (strana 40).

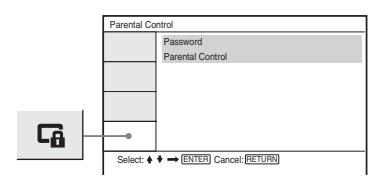

#### ◆ **Password (Heslo)**

Pro vložení nebo změnu hesla. Nastavením hesla můžete omezit přehrávání disku DVD, který je vybaven funkcí rodičovského zámku. Při prvním použití možnosti Password (Heslo) vložte nové heslo (nemusíte zadávat staré heslo).

#### ◆ **Rodičovský zámek**

Čím nižší je hodnota nastavení, tím větší je omezení.

Pro nastavení rodičovského zámku je nezbytné, abyste v části "Password" (Heslo) vybrali heslo, proto nejprve prosím nastavte heslo.

#### **Změna hesla**

**1 Stiskem tlačítka** X**/**x **vyberte v nabídce Parental Control (Rodičovský zámek) položku "Password" (Heslo) a stiskněte tlačítko ENTER.**

- **2 Vyberte "Change" (Změnit) a stiskněte tlačítko ENTER.** Zobrazí se okno pro zadání hesla.
- $3$  Vložte do pole "Old Password" (Staré **heslo) platné šesticiferné heslo.**
- **4** Vložte do pole "New Password" **(Nové heslo) nové šesticiferné heslo.**
- **5 Za účelem ověření vložte do pole "Verify Password" (Ověřit heslo) ještě jednou vaše nové šesticiferné heslo a pak stiskněte tlačítko ENTER pro potvrzení.**

#### **Pokud při zadávání hesla uděláte chybu**

Před stiskem tlačítka ENTER v kroku 5 stiskněte tlačítko CLEAR nebo tlačítko < pro návrat po jednotlivých krocích a pak znovu vložte heslo.

#### **Nastavení rodičovského zámku (omezení přehrávání)**

**DVD**video

**1** Stiskem tlačítka  $\boldsymbol{\tau}$  *x* vyberte **v nabídce Parental Control (Rodičovský zámek) položku "Parental Control" a stiskněte tlačítko ENTER.**

> Zobrazí se okno pro nastavení úrovně omezeného přehrávání.

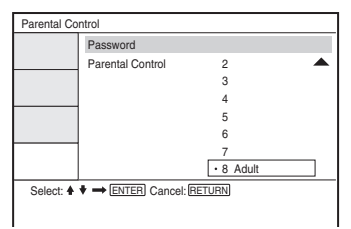

**2** Stiskem tlačítka ↑/↓ vyberte **úroveň omezení (1-8) a stiskněte tlačítko ENTER.**

Čím nižší je hodnota úrovně, tím vyšší je omezení při přehrávání. Zobrazí se okno pro zadání hesla.

**3 Pomocí numerických tlačítek zadejte nebo znovu zadejte šesticiferné heslo a pak stiskněte tlačítko ENTER.**

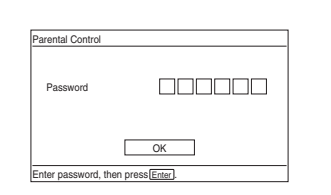

Nastavení rodičovského zámku je dokončeno.

#### **Přehrávání disku, pro který je nastaven rodičovský zámek**

- **1** Vložte do přístroje disk a stiskněte tlačítko  $\triangleright$ . Zobrazí se okno pro zadání hesla.
- **2** Číselnými tlačítky zadejte šesticiferné heslo a pak stiskněte tlačítko ENTER. Přehrávač spustí přehrávání.

#### **Pokud své heslo zapomenete**

Vyjměte disk a zopakujte kroky popsané v části "Žměna hesla" (strana 45). Do pole "Old Password" (Staré heslo) vložte "136900" a pak vložte své nové šesticiferné heslo do pole "New Password" (Nové heslo) a "Verify Password" (Ověřit heslo).

#### **Poznámky**

- Budete-li přehrávat disky, které nejsou vybaveny funkcí rodičovského zámku, nebude možno prostřednictvím přehrávače omezit přehrávání takového disku.
- V závislosti na typu disku můžete být při přehrávání disku požádáni o změnu úrovně rodičovského zámku. V takovém případě zadejte své heslo a pak změňte úroveň přehrávání. Pokud je zrušen režim Resume Play (Obnovení přehrávání), vrátí se úroveň na předchozí hodnotu.

**Contract Contract** 

**Zapojení**

# **Připojení k jinému zařízení**

#### **Přepínání přepínače LINE SELECT (IN/OUT) (Výběr linky - vstup/výstup)**

LINE SELECT IN (Vstupní linka):

Vstup obrazu nebo zvuku z externího zařízení. Na LCD obrazovce bude zobrazena zpráva "Line In" (Linkový vstup), dokud není z externího zařízení přiveden signál.

LINE SELECT OUT (Výstupní linka):

Odesílá přehrávaný signál z tohoto přehrávače do televizoru.

#### **Poznámky**

- Pevným připojením kabelů předejdete šumu.
- Přečtěte si pokyny dodané se zařízeními, která budete k přehrávači připojovat.
- Tento přehrávač nelze připojit k televizoru, který nemá videovstup.
- Než začnete se zapojováním, odpojte síťové kabely všech připojovaných zařízení.
- Připojte přehrávač přímo k televizoru. Když je videovýstup z přehrávače veden do televizoru prostřednictvím videozařízení, může se zhoršit kvalita obrazu.

#### **Připojení k televizoru nebo monitoru**

TV nebo monitor s audio/ videovstupy

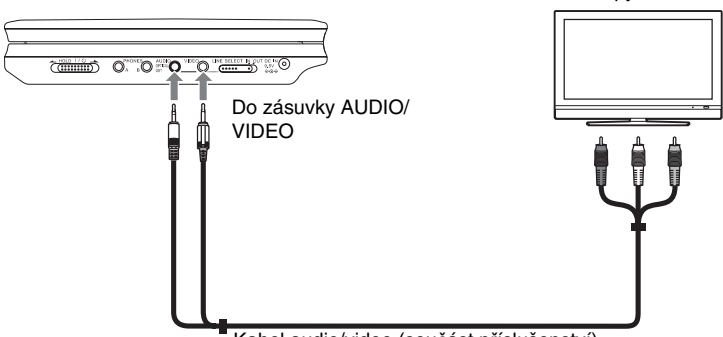

Kabel audio/video (součást příslušenství)

#### **Odesílání přehrávaného signálu do televizoru nebo monitoru**

Nastavte přepínač LINE SELECT na pravé straně přehrávače do polohy "OUT" (Výstup).

#### **Připojení k AV zesilovači (receiveru)**

#### **Příklad 1**

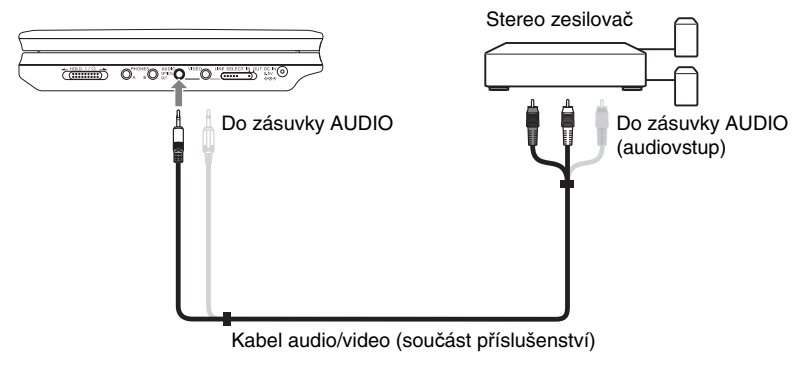

#### **Odesílání přehrávaného signálu do AV zesilovače (receiveru)**

**1** Nastavte přepínač LINE SELECT na pravé straně přehrávače do polohy "OUT" (Výstup). \* Žlutá zásuvka se používá pro videosignály (strana 48).

#### **Příklad 2**

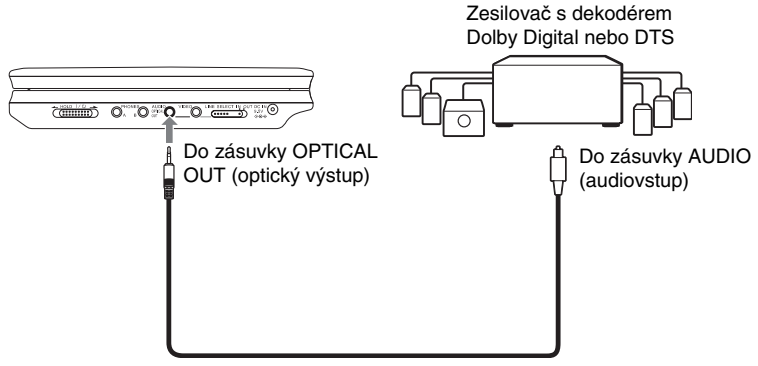

Optický digitální kabel (není součástí příslušenství)

#### **Odesílání přehrávaného signálu do AV zesilovače (receiveru)**

- 1 Nastavte přepínač LINE SELECT na pravé straně přehrávače do polohy "OUT" (Výstup).
- **2** Nastavte položku "Digital Output" (Digitální výstup) na "On" (Zapnuto) v nabídce "Audio Setup" (Nastavení zvuku) (strana 43).

#### **Připojení přehrávače videosignálu nebo videokamery**

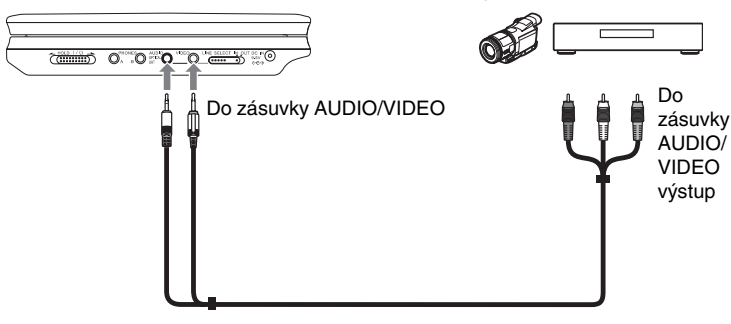

Videopřehrávač nebo kamkordér

Kabel audio/video (není součástí příslušenství)

#### **Příjem přehrávaného signálu z přehrávače videosignálu nebo videokamery**

**1** Nastavte přepínač LINE SELECT na pravé straně přehrávače do polohy "IN" (Vstup).

#### **Poznámka**

Po ukončení používání nastavte přepínač LINE SELECT do polohy "OUT" (Výstup). Na tomto přehrávači nelze provádět přehrávání, je-li tento přepínač nastaven do polohy "IN" (Vstup).

#### **Dopl**ň**ující informace**

# **Řešení problémů**

Pokud se během používání přehrávače setkáte s některým z následujících problémů, pokuste se jej s pomocí tohoto průvodce vyřešit ještě předtím, než požádáte o opravu. Jestliže problém přetrvává, obraťte se prosím na nejbližšího prodejce Sony (pouze pro zákazníky v USA).

#### **Napájení**

#### **Přehrávač se nezapne.**

- $\rightarrow$  Prověřte, zda je pevně připojen síťový napájecí kabel.
- $\rightarrow$  Když je přístroj napájen z akumulátoru, zkontrolujte, zda je akumulátor dostatečně nabitý.

#### **Obraz**

#### **Nezobrazuje se žádný obraz/objevuje se obrazový šum.**

- $\rightarrow$  Disk je znečištěn nebo poškozen.
- $\rightarrow$  Je nastaven minimální jas. Nastavte jas pomocí položky "LCD Mode" (Režim LCD) (strana 36).
- , Při přehrávání disků nastavte přepínač LINE SELECT na "OUT" (Výstup). Když odesíláte přehrávaný signál do jiného zařízení, nastavte přepínač LINE SELECT do polohy "OUT" (Výstup). Když přijímáte přehrávaný signál z jiného zařízení, nastavte přepínač LINE SELECT do polohy "IN" (Vstup) (strana 48).
- $\rightarrow$  Znovu pevně připojte propojovací kabely.
- **→** Propojovací kabely jsou poškozeny.
- **→** Zkontrolujte připojení ke svému televizoru (strana 48) a přepněte volič vstupů na televizoru tak, aby se na obrazovce televizoru objevil signál z přehrávače.
- **→** Přehrávač je připojen do zásuvek COMPONENT VIDEO IN (Y, PB, PR) na televizoru typu "high-vision".
- , Pokud obrazový výstup z přehrávače prochází do televizoru přes videozařízení nebo pokud je připojena kombinace televizor/videopřehrávač, může být kvalita obrazu ovlivněna signálem pro ochranu proti kopírování, použitým u některých disků DVD.

#### Přestože iste pomocí položky "TV **Display" (Zobrazení v televizoru) v nabídce "General Setup" (Obecné nastavení) nastavili poměr stran, obraz nevyplňuje celou obrazovku.**

→ Na disku DVD je nastaven pevný poměr stran obrazu.

#### **Zobrazují se černé body a na LCD obrazovce zůstávají svítit červené, modré a zelené body.**

 $\rightarrow$  Toto je jedna z vlastností LCD obrazovek a proto se v tomto případě nejedná o poruchu.

#### **Zvuk**

#### **Není slyšet žádný zvuk.**

- **→** Přehrávač je v režimu pauzy nebo v režimu zpomaleného přehrávání.
- $\rightarrow$  Přehrávač je v režimu zrychleného přehrávání dopředu nebo dozadu.
- $\rightarrow$  Během přehrávání disku Super VCD, na kterém není nahrána zvuková stopa 2, nebude v případě, že vyberete "Stereo 1", "Left 1" (Levý 1) nebo "Right 1" (Pravý 1) na výstupu žádný zvuk.
- $\rightarrow$  Znovu pevně připojte propojovací kabely.
- **→** Propojovací kabel je poškozen.
- $\rightarrow$  Přehrávač je připojen ke špatnému vstupu na zesilovači (receiveru) (strana 49).
- **→** Vstup zesilovače (receiveru) není správně nastaven.
- $\rightarrow$  Pokud audiosignál nepřichází prostřednictvím zásuvky OPTICAL OUT, zkontrolujte nastavení zvuku (strana 43).

#### **Hlasitost zvuku je nízká.**

 $\rightarrow$  Úroveň hlasitosti je na některých discích DVD slabší. Hlasitost zvuku se může zlepšit, nastavíte-li položku "Audio DRC" (Ovládání dynamického rozsahu) v nabídce "Audio Setup" (Nastavení zvuku) na "On" (strana 43).

#### **Ovládání**

#### **Dálkový ovladač nefunguje.**

- → Baterie v dálkovém ovladači jsou vybité.
- $\rightarrow$  Mezi dálkovým ovladačem a přehrávačem jsou překážky.
- $\rightarrow$  Vzdálenost mezi přehrávačem a dálkovým ovladačem je příliš velká.
- $\rightarrow$  Dálkový ovladač není nasměrován na senzor dálkového ovládání na přehrávači.
- $\rightarrow$  Na senzor dálkového ovládání dopadá přímé sluneční světlo nebo jiné silné osvětlení.

#### **Po stisknutí tlačítek se nic neděje.**

 $\rightarrow$  Přepínač  $\frac{1}{\sqrt{1}}$ HOLD na přehrávači je v poloze "HOLD" (strana 21).

#### **Disk se nepřehrává.**

- $\rightarrow$  Disk je v přehrávači vložen obráceně. Vložte do přehrávače disk tak, aby přehrávaná strana směřovala dolů.
- $\rightarrow$  Disk není vložen správně.
- **→** Přehrávač neumožňuje přehrávání některých typů disků (strana 9).
- **→** Regionální kód DVD neodpovídá kódu přehrávače (strana 10).
- , Uvnitř přehrávače došlo ke kondenzaci vlhkosti (strana 4).
- , Přehrávač není schopen přehrát nahraný disk, který nebyl správně uzavřen (strana 9).
- , Byl nastaven rodičovský zámek. Změňte nastavení.
- → Přepínač CD/DVD USB na levé straně přehrávače je nastaven do polohy ..USB".
- , Přepínač LINE SELECT na pravé straně přehrávače je nastaven do polohy "IN" (Vstup).

#### **Přehrávač začne přehrávat disk automaticky.**

 $\rightarrow$  Disk je vybaven funkcí automatického přehrávání.

#### **Přehrávání se automaticky zastaví.**

→ Při přehrávání disků, na kterých je zaznamenán signál automatického přerušení přehrávání, bude přehrávání zastavováno při tomto signálu automaticky.

#### **Některé funkce, jako např. Stop (Zastavit), Search (Vyhledat), Scan (Prohledat), Slow Play (Zpomalené přehrávání), Repeat Play (Opakované přehrávání) nebo Random Play (Náhodné přehrávání) nelze provést.**

 $\rightarrow$  V závislosti na disku nemusí být možno provádět některé z výše uvedených funkcí. Přečtěte si pokyny dodané s vaším diskem.

#### **Jazyk zvukového doprovodu nelze změnit.**

- $\rightarrow$  Místo přímé volby tlačítkem na dálkovém ovladači zkuste použít nabídku disku DVD (strana 23).
- $\rightarrow$  Na přehrávaném disku DVD nejsou nahrány vícejazyčné zvukové stopy.
- $\rightarrow$  Disk DVD neumožňuje změnu jazyka zvukového doprovodu.

#### **Není možno změnit jazyk titulků nebo vypnout titulky.**

- $\rightarrow$  Místo přímé volby tlačítkem na dálkovém ovladači zkuste použít nabídku disku DVD (strana 23).
- $\rightarrow$  Na přehrávaném disku DVD nejsou nahrány vícejazyčné titulky.
- $\rightarrow$  Disk DVD neumožňuje změnu jazyka titulků.

# Doplňující informace **53Doplňující informace**

#### **Nelze změnit úhel záběru.**

- $\rightarrow$  Místo přímé volby tlačítkem na dálkovém ovladači zkuste použít nabídku disku DVD (strana 23).
- $\rightarrow$  Na přehrávaném disku DVD nejsou zaznamenány záběry pořízené z různých úhlů.
- **→** Úhel záběru je možno změnit pouze tehdy, když na obrazovce svítí symbol
	- $\mathcal{P}_{\mathsf{M}}$ " (strana 25).
- $\rightarrow$  Disk DVD neumožňuje změnu úhlů záběru.

#### **Není možno přehrávat audiosoubory MP3 (strana 54).**

- $\rightarrow$  Disk DATA CD nebyl nahrán ve formátu MP3, který odpovídá normě ISO 9660 Level 1 nebo Joliet.
- **→** Disk DATA DVD není zaznamenán ve formátu MP3, který odpovídá formátu UDF (Universal Disk Format).
- **→** Audiosoubor ve formátu MP3 nemá příponu "MP3".
- $\rightarrow$  Data nejsou ve formátu MP3, přestože přípona souboru je "MP3".
- $\rightarrow$  Data neodpovídají normě MPEG-1 Audio Layer III.
- **→** Přehrávač neumí přehrávat audiosoubory ve formátu mp3PRO.
- , Audiosoubor MP3 je poškozený.

#### **Není možno zobrazit soubor obrázku JPEG (strana 54).**

- $\rightarrow$  Disk DATA CD nebyl nahrán ve formátu JPEG, který odpovídá normě ISO 9660 Level 1 nebo Joliet.
- **→** Disk DATA DVD není nahrán ve formátu JPEG, který odpovídá formátu UDF (Universal Disk Format).
- **→** Soubor obrázku ve formátu JPEG nemá příponu "JPEG".
- $\rightarrow$  Data nejsou ve formátu JPEG, přestože přípona souboru je "JPEG".
- **→** Formát souboru obrázku JPEG není v souladu s normou DCF (strana 55).
- **→** Obrázek je v normálním režimu větší než 3 078 (šířka) × 2 048 (výška) pixelů nebo má ve formátu progressive JPEG více než 3 300 000 pixelů. (Některé soubory ve formátu progressive JPEG není možno zobrazovat, i když je velikost souboru ve specifikovaných mezích.)
- , Soubor obrázku JPEG je poškozen.

#### **Není možno přehrát videosoubor DivX.**

- **→** Soubor není vytvořen ve formátu DivX.
- $\rightarrow$  Soubor má jinou příponu než ... $AVI'$ nebo ...DIVX".
- $\rightarrow$  Disk DATA CD (DivX video)/DATA DVD (DivX video) není vytvořen ve formátu DivX, který vyhovuje ISO 9660 Level 1 nebo Joliet/UDF.
- $\rightarrow$  Video soubor DivX je větší než 720  $(šířka) \times 576$  (výška).

#### **Názvy alba/stopy/souboru se nezobrazují správně.**

**→** Přehrávač je schopen zobrazovat pouze číslice a písmena abecedy. Ostatní znaky se zobrazují jako "\*".

#### **Disk se nezačne přehrávat od začátku.**

- , Je vybráno opakované p řehrávání (Repeat Play) nebo náhodné p řehrávání (Random Play) (strany 29 a 31).
- **→** Je aktivní funkce obnovení přehrávání z místa, kde byl disk zastaven (Resume play) (strana 22).

#### **Přehrávač nefunguje správně.**

**→** Pokud se domníváte, že je neobvyklé chování p řehráva če zp ůsobeno vlivem statické elekt řiny apod., odpojte p řehráva č od sít ě .

# **Poznámky k audiosouborům MP3 a obrázkům ve formátu JPEG**

Formát MP3 p ředstavuje technologii pro kompresi zvukového kanálu, odpovídající p<sup>ř</sup>edpisům a normám ISO/IEC MPEG. Zkratka JPEG ozna čuje technologii pro kompresi obrazových dat. Je možno p řehrávat disky DATA CD/ DATA DVD, na kterých jsou uloženy audiosoubory MP3 nebo soubory obrázk ů JPEG.

#### **Disky DATA CD/DATA DVD, které umí tento přehrávač přehrát**

Je možno p řehrávat disky DATA CD (CD-ROM/CD-R/CD-RW) nebo DATA DVD (DVD-ROM/DVD+RW/DVD+R/ DVD-RW/DVD-R) zaznamenané ve formátu MP3 (MPEG-1 Audio Layer III) a formátu JPEG.

Tento p řehráva č však bude p řehrávat pouze disky DATA CD, jejichž logický formát je ISO 9660 Level 1 nebo Joliet, a disky DATA DVD ve formátu Universal Disk Format (UDF).

Podrobné informace o formátech záznamu naleznete v pokynech, které jste obdrželi s p říslušnou diskovou jednotkou a se svým nahrávacím (vypalovacím) softwarem (není sou částí p říslušenství).

#### **Poznámka**

Tento p řehráva č nemusí um ět p řehrát n ěkteré disky DATA CD/DATA DVD vytvo řené ve formátu Packet Write nebo s více oddíly.

# Doplňující informace **55Doplňující informace**

#### **Audiosoubory MP3 nebo soubory obrázků JPEG, které je přehrávač schopen přehrát**

Přehrávač je schopen přehrát následující stopy a soubory:

- Zvukové stopy MP3 s příponou "MP3".
- Obrazové soubory JPEG s příponou "JPEG" nebo "JPG".
- Obrazové soubory JPEG odpovídající formátu obrazových souborů DCF\*.
- \* "Design rule for Camera File system": Normy pro obrázky (snímky) z digitálních fotoaparátů, stanovené sdružením JEITA (Japan Electronics and Information Technology Industries Association).

#### **Poznámky**

- U souborů s příponou ".jpe" nebo ".jpeg" změňte příponu na ".jpg".
- Přehrávač přehraje jakákoli data s příponou ...MP3", ...JPG" nebo ...JPEG", a to i přesto, že nejsou ve formátu MP3 nebo JPEG. Při přehrávání tohoto typu dat může dojít k reprodukci hlasitého šumu, který může poškodit vaše reprosoustavy.
- Tento přehrávač nepodporuje přehrávání audiosouborů ve formátu mp3PRO.
- Některé soubory obrázků ve formátu JPEG nelze přehrávat.
- Tento přehrávač umí zobrazit název souboru nebo stopy do délky max. 14 znaků. Jakékoliv znaky za 14. znakem se na obrazovce nezobrazí.
- Znaky, které nelze zobrazit, se zobrazují jako "\*".
- V závislosti na disku se název souboru nebo stopy, který nelze zobrazit, zobrazuje jako "\*".
- Nelze správně zobrazovat názvy souborů na discích CD-R/CD-RW zapsané souborovým systémem UDF.
- Při přehrávání audiosouborů MP3 nahraných v režimu VBR nelze správně zobrazit datový tok.

#### **Poznámky k pořadí přehrávání alb, stop a souborů**

Stopy a soubory v rámci alba se přehrávají v pořadí dle záznamu na médiu (disk CD-R, atd.).

#### <sup>፝</sup>ଫୁଁ Tip

Protože zahájení přehrávání disku se složitou stromovou strukturou může trvat déle, doporučujeme vám, abyste nevytvářeli alba s více než dvěma stromy.

- Tento přehrávač umí rozpoznat až 299 alb (včetně alb, které neobsahují audiosoubory MP3 a soubory obrázků JPEG). Přehrávač nepřehraje žádné album za hranicí 299. alba.
- Tento přehrávač umí rozpoznat kombinaci max. 648 souborů, stop a alb. Přehrávač nepřehraje žádný soubor, stopu nebo album přesahující počet 648.
- V závislosti na podmínkách záznamu na disk může být celkový počet detekovatelných souborů, stop a alb menší než 648.
- Seznam alb (Album List) zobrazuje pouze název aktuálně přehrávaného alba. Jakékoliv album umístěné na horní vrstvě se zobrazuje jako " $\lambda$ ......

# **Technické údaje**

#### **Systém**

**Laser:** Polovodičový laser **Formát signálu:** PAL (NTSC)

#### **Zvukové charakteristiky**

**Frekven**č**ní rozsah:** DVD VIDEO (PCM 48 kHz): 20 Hz až 22 kHz/CD: 20 Hz až 20 kHz **Harmonické zkreslení:** 0,01 % **Dynamický rozsah:**  DVD VIDEO: 90 dB/  $CD: 90$  dB **Kolísání:** Pod měřitelnou mezí (±0,001% W špička)

#### **Vstupy/Výstupy**

**VIDEO (videovstup/výstup):** Minizásuvka (jack) (1) Výstup 1,0 Všp-šp/75 ohmů

**AUDIO (audiovstup/výstup)/ OPTICAL OUT (optický výstup):** Stereo mini/optická zásuvka (jack) kombinovaná (1) Výstup 2,0 Vrms/47 kilohmů Doporučená zatěžovací impedance více než 47 kilohmů **PHONES (sluchátka) A/B:**

Stereo minizásuvka (jack) (2)

#### **LCD displej**

**Velikost panelu:** 7 palců (úhlopříčka) **Zobrazovací systém:** Aktivní matice TFT **Rozlišení:** 480 × 234 (poměr efektivních pixelů: více než 99,99 %)

#### **Obecné údaje**

**Napájení:** 9,5 V ss (síťový adaptér/adaptér pro napájení z akumulátoru vozidla), 7,4 V ss (akumulátor) **P**ř**íkon (p**ř**ehrávání disku DVD VIDEO):** 18 W (při použití s akumulátorem) 7 W (při použití bez akumulátoru, se sluchátky) **Rozm**ě**ry (p**ř**ibližné):** 190 × 31,5 × 149,5 mm (šířka/výška/ hloubka) včetně vyčnívajících částí **Hmotnost (p**ř**ibližná):** 730 g **Provozní teplota:** 5 °C až 35 °C **Provozní vlhkost:** 25 % až 80 % **Sí**ť**ový adaptér:** 100-240 V AC (střídavé), 50/60 Hz **Adaptér do auta:** 12 V DC (stejnosměrné)

#### **Dodávané příslušenství**

Viz strana 12.

Technické údaje a design výrobku se mohou změnit bez předchozího upozornění.

# **Přehled částí přístroje a ovládacích prvků**

Více informací najdete na stranách uvedených v závorkách.

#### **Pohled seshora**

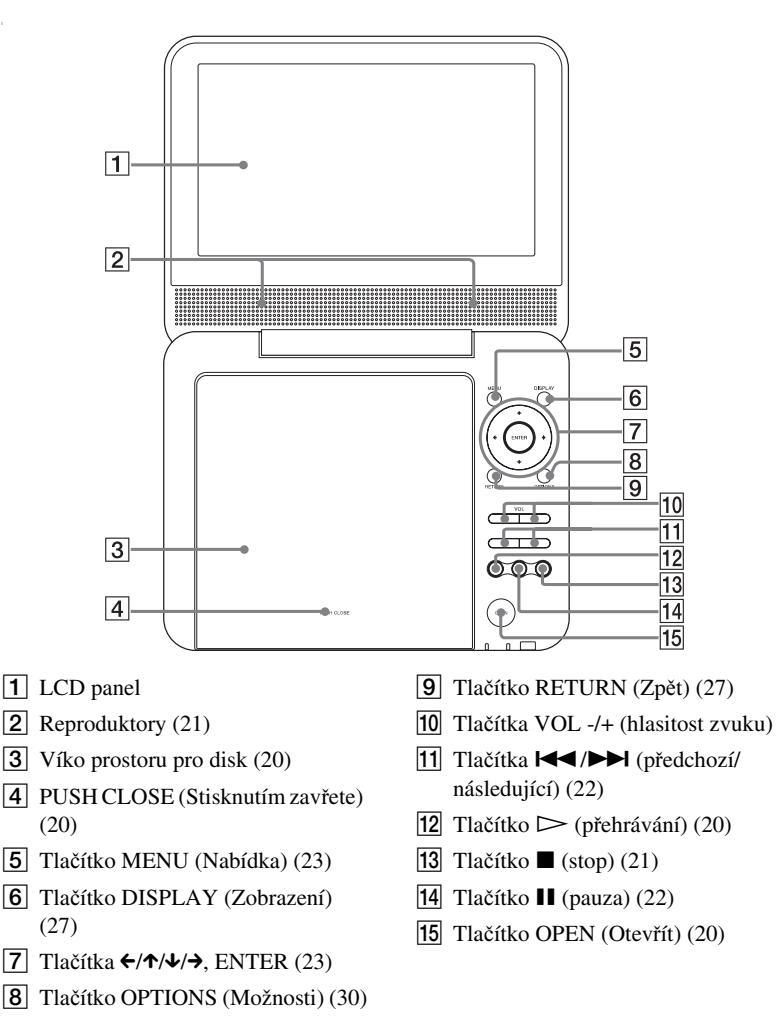

#### **Pohled zepředu**

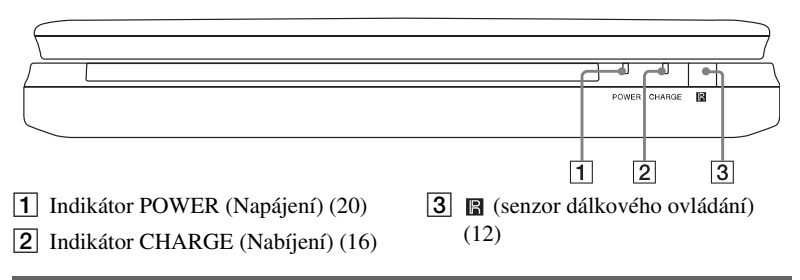

#### **Pohled zleva**

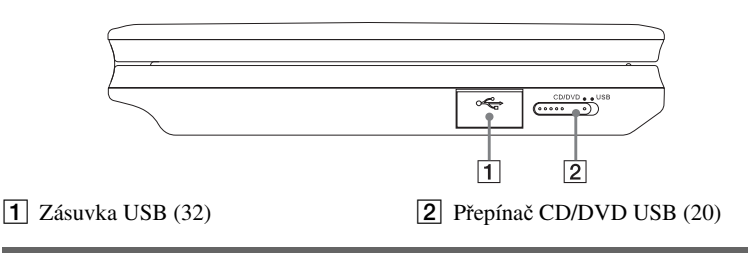

#### **Pohled zprava**

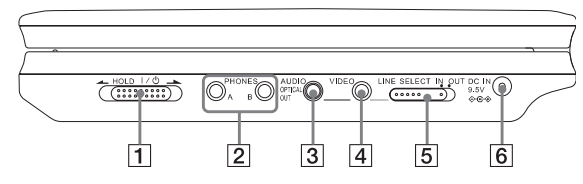

- $\boxed{1}$  Přepínač  $\mathsf{l}/\mathsf{L}$  (zapnuto/ pohotovostní režim)/HOLD (20)
- **2** Zásuvka PHONES (Sluchátka) A, B
- C Zásuvka AUDIO (vstup/výstup) / OPTICAL OUT (optický výstup) (48, 49)
- $\boxed{4}$  Zásuvka VIDEO (vstup/výstup) (48)
- E Přepínač LINE SELECT (IN/OUT) (Výběr linky - vstup/výstup) (20)
- **6** Zásuvka DC IN 9.5V (vstup pro napájecí adaptér) (13)

#### **Dálkový ovladač**

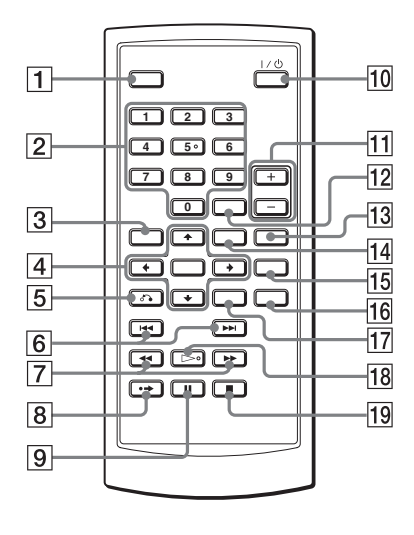

- A Tlačítko DISPLAY (Zobrazení) (27)
- $\boxed{2}$  Číselná tlačítka (23)\*
- **3** Tlačítko TOP MENU (Hlavní nabídka) (23)
- **4** Tlačítka  $\leftarrow/\uparrow/\downarrow/\rightarrow$ , ENTER (23)
- E Tlačítko O RETURN (Zpět) (27)
- 6 Tlačítka  $\blacktriangleright$  PREV (Předchozí)/NEXT (Následující) (22)
- $\boxed{7}$  Tlačítka  $\blacktriangleleft$ / $\blacktriangleright$  (prohledávání/ zpomalené přehrávání) (30)
- $\boxed{8}$  Tlačítko  $\rightarrow$  ADVANCE (Přeskočení scény) (22)
- **9** Tlačítko II PAUSE (Pauza) (22)
- $\overline{10}$  Tlačítko  $\frac{1}{\sqrt{2}}$  (zapnutí/pohotovostní režim) (20)
- Tlačítka VOL +/- (hlasitost zvuku)
- 12 Tlačítko CLEAR (Zrušit) (45)
- M Tlačítko AUDIO (Zvuk) (23)\*
- N Tlačítko MENU (Nabídka) (23)
- O Tlačítko SUBTITLE (Titulky) (25)
- **16** Tlačítko ANGLE (Úhel záběru) (25)
- Q Tlačítko OPTIONS (Možnosti) (30)
- $R = 18$  Tlačítko  $\triangleright$  PLAY (Přehrávání)  $(20)*$
- $\boxed{19}$  Tlačítko **x** STOP (21)
- \* Při ovládání přehrávače se orientujte podle výstupků na povrchu některých tlačítek. Tlačítko 5 je opatřeno výstupkem.

# **Rejstřík**

#### Č**íselné položky**

16:9 41 4:3 Letter Box 41 4:3 Pan Scan 41

#### **A**

Album 55 Audio DRC (Ovládání dynamického rozsahu) 43

#### **B**

Baterie 12

#### **C**

CD 9, 20

#### **D**

Dálkový ovlada č 12, 59 DATA CD 8, 38, 54 DATA DVD 8, 38, 54 Digitální výstup 43 Displej Nabídka nastavení (Setup) 40 Obrazovka Playback Settings (Nastavení p<sup>ř</sup>ehrávání) 27  $Div \dot{X}^{\circledR}$  37, 38 Dolby Digital 23, 43 DTS 23, 44 DVD 8, 20 DVD+RW 8 DVD-RW 8, 26

#### **G**

General Setup (Obecné nastavení) 41

#### **J**

JPEG 8, 54

#### **L**

Language Setup (Nastavení jazyka) 44

#### **M**

MP3 8, 54

#### **N**

Nabídka disku 44 Nabídka disku DVD 23 Nabídka nastavení  $(Setup)$  40 Nastavení zvuku 43

#### **O**

OPTICAL OUT (Optický výstup) 43 Original (P ůvodní) 26 OSD (Nabídka na obrazovce) 44

#### **P**

Play List (Seznam pro p<sup>ř</sup>ehrávání) 26 Použitelné disky 9 Přehrávání s funkcemi PBC 26

#### **R**

Repeat (Opakování) CD/VIDEO CD 31 DVD 29 Repeat Play (Opakované p<sup>ř</sup>ehrávání) 29, 31 Resume Play (Obnovení p<sup>ř</sup>ehrávání) 22 Rychlý posun vp řed 30 Rychlý posun vzad 30<br>Řešení problémů 51

#### **S**

Scan (Prohledávání) 30 Screen saver (spořič obrazovky) 42 Search (Vyhledávání) 30 Setup (Nastavení) 40 Slide Show (Prezentace) 35 Slow Play (Zpomalené<br>přehrávání) 31 Subtitle (Titulky) 44

#### **T**

Top Menu (Hlavní nabídka) 23 TV Display (Zobrazení v televizoru) 41

#### **U**

Úhel záb ěru 25

#### **V**

VIDEO CD 8, 10, 20

#### **Z**

Zacházení s disky 3 Zapojení 48 Zvuk 23, 44

#### http://www.sony.net/

Sony Corporation Printed in Czech Republic (EU)

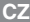

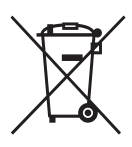

#### **Nakládání s nepotřebným elektrickým a elektronickým zařízením (platné v Evropské unii a dalších evropských státech uplatňujících oddělený systém sběru)**

Tento symbol umístěný na výrobku nebo jeho balení upozorňuje, že by s výrobkem po ukončení jeho životnosti nemělo být nakládáno jako s běžným odpadem z domácnosti. Místo toho by měl být odložen do sběrného místa určeného k recyklaci elektronických výrobků a zařízení. Dodržením této instrukce zabráníte negativním dopadům na životní prostředí a zdraví lidí, které naopak může být ohroženo nesprávným nakládáním s výrobkem při jeho likvidaci. Recyklováním materiálů, z nichž je výrobek vyroben, pomůžete zachovat přírodní zdroje. Pro získání dalších informací o recyklaci tohoto výrobku kontaktujte prosím místní orgány státní správy, místní firmu zabezpečující likvidaci a sběr odpadů nebo prodejnu, v níž jste výrobek zakoupili.